# Scriptie Monitoring

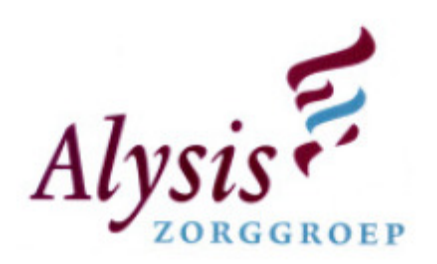

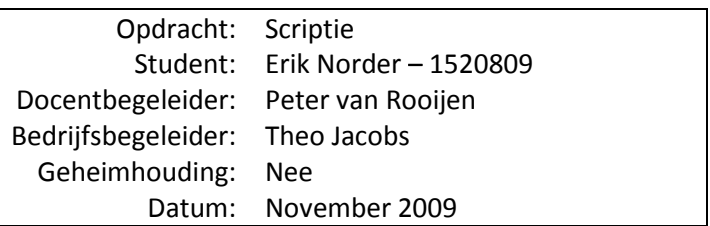

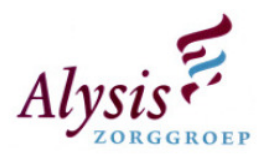

# Documentgegevens

# Wijzigingshistorie

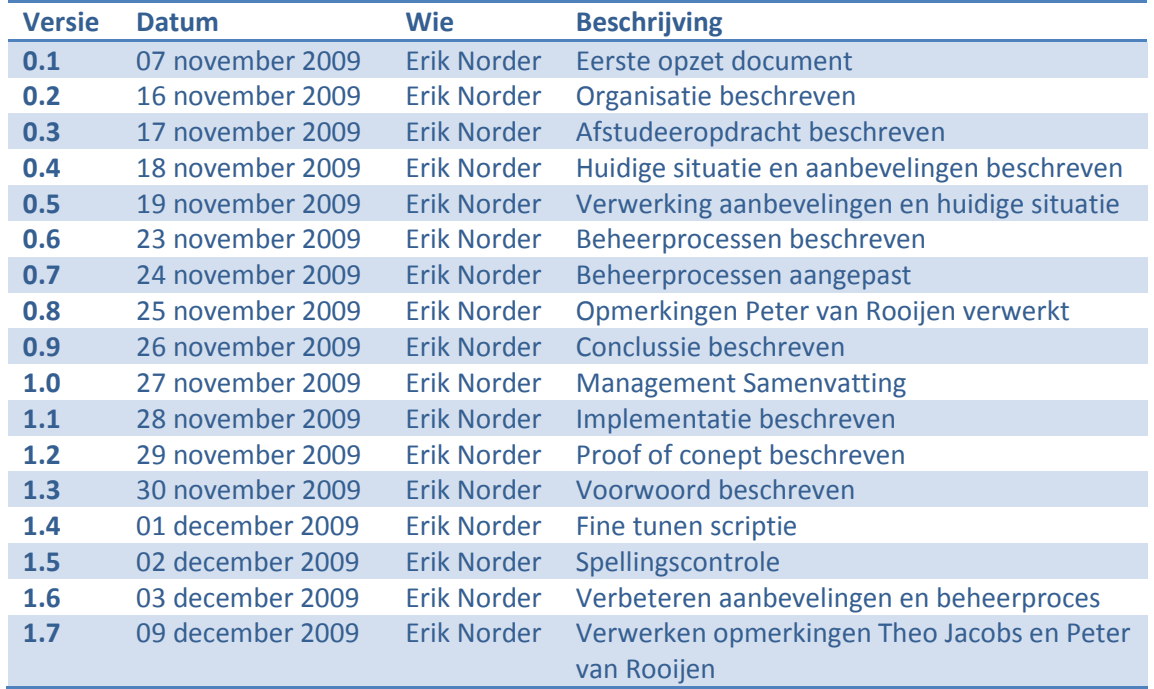

# Distributielijst en exemplaren

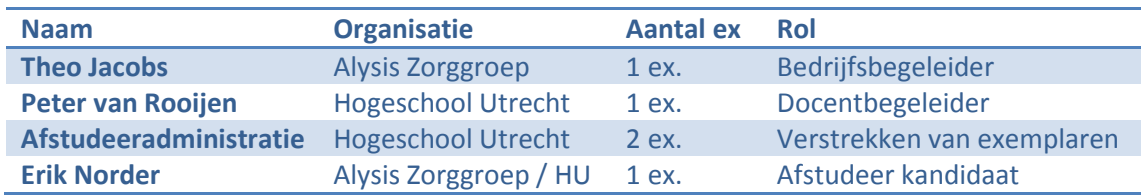

# Document beoordeling

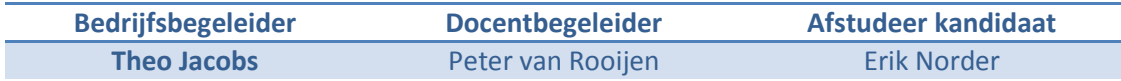

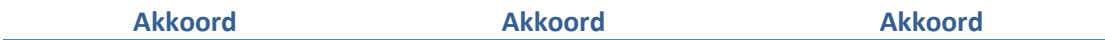

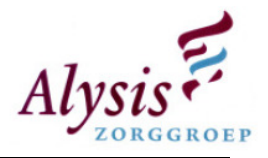

# Voorwoord

Zevenaar, 5 december 2009

Geachte lezer,

Voor u ligt mijn afstudeerverslag, in het verslag hoop ik u een beeld te geven van mijn werkzaamheden en bevindingen tijdens het afstuderen op de afdeling automatisering van de Alysis Zorggroep te Arnhem.

In dit document wordt beschreven hoe de huidige situatie is met betrekking tot het monitoren van het netwerk bij Alysis Zorggroep. Tijdens het onderzoek naar de huidige situatie zijn er diverse fouten naar voren gekomen, waardoor er vrij weinig met HP OpenView wordt beheerd. Door de aanbevelingen die ik heb gemaakt kan HP OpenView groeien naar de beheerders [tool] van de afdeling.

Om het mogelijk te maken dat het de beheerders tool wordt van de afdeling zijn er ook beheerprocessen nodig. Deze beheerprocessen beschrijven welke stappen de technische beheerder dient te nemen om tot een oplossing van een melding te komen. De meldingen die niet worden opgepakt door de technische beheerder kunnen leiden tot een verstoring. Die via de eindgebruikers bij de helpdeskmedewerkers komen, zij zullen ervoor moeten zorgen dat deze verstoring als nog wordt verholpen.

Tijdens het afstuderen heb ik hulp gehad van diverse personen die mijn documenten hebben becommentariëerd. Dit zorgt ervoor dat de documenten worden verbeterd. Hiervoor wil ik de volgende personen bedanken:

- H. Hendiksen het becommentariëren van het beheerproces
- Th. Jacobs doorlezen, spel- grammaticacontrole en becommentariëren documenten
- B. Libochant doorlezen en spel grammaticacontrole
- D. Norder doorlezen en spel grammaticacontrole
- P. van Rooijen doorlezen, spel grammaticacontrole en becommentariëren
- C. Sanders –doorlezen en spel grammaticacontrole

Ik hoop dat u dit document met veel interesse zult lezen.

Met vriendelijke groet,

Erik Norder

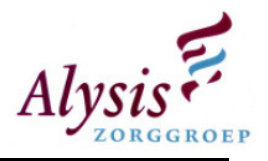

# Managementsamenvatting

Op de afdeling automatisering van Alysis Zorggroep is het de bedoeling dat er proactief beheert gaat worden. Om dit mogelijk te maken is er in het verleden het monitorings pakket HP OpenView aangeschaft. Tijdens dit project is aan voormalig leverancier "Netscope/Rubik Solutions" gevraagd om de best practices te implementeren. Deze best practices zijn niet helemaal naar wens van de afdeling automatisering. Binnen HP OpenView komen er veel meldingen binnen die niet relevant zijn.

Het project "monitoring" is opgestart met de volgende doelen:

- Vervanging van het huidige overzicht (scherm) waarop te zien is welke servers aan/uit staan (WhatsUp gold);
- Een overzicht van draaiende servers met daarop gehoste functionaliteit;
- Een overzicht van meldingen die op de servers worden gegenereerd;
- Tijdens verstoringen geen direct inzicht in betrokken functionaliteiten (applicaties);
- Proactief beheren.

Het afstuderen vindt plaats op de afdeling automatisering van de Alysis Zorggroep. De Alysis Zorggroep bestaat uit twee ziekenhuizen (Rijnstate, Zevenaar), kliniek Velp en verpleeghuis Zevenaar. Het Servicecentrum Informatisering bestaat weer uit twee afdelingen namelijk: I-Advies en Automatisering. Binnen de afdeling I-Advies werken de informatieadviseurs in hun rol van het managen van het service niveau dat de klant (de diverse afdelingen) wenst.

Binnen de afdeling Automatisering zijn er twee afdelingen, Technisch Beheer (TB) en Technische Projecten (TP). Het doel van TB is het stabiel en beschikbaar houden van de service die het Servicecentrum Informatisering heeft. Bij de helpdesk komen de storingen/incidenten binnen. Storingen die niet direct telefonisch opgelost kunnen door de helpdesk worden doorgezet naar de stagiaires. Mochten de stagiaires er niet uitkomen dan wordt het doorgezet naar TB. Complexere storingen worden door TB opgepakt. Het afstudeerproject maakt onderdeel uit van technische projecten.

Doel van de afstudeeropdracht is het (her) inrichten van het bestaande monitoring pakket, hierdoor wordt het mogelijk gemaakt dat de afdeling "Proactief" gaat beheren. Door middel van een analyse komt de huidige situatie inbeeld, hierin dient duidelijk naar voren te komen waar HP OpenView staat binnen de afdeling. Aan de hand van een eisen/wensenpakket dient er een aanbeveling gemaakt te worden. Als dit voorstel wordt goedgekeurd dan zal dit worden geïmplementeerd in de huidige omgeving. Aan de hand van de verbetervoorstellen dient er een beheervoorstel gemaakt te worden voor de applicatie EPD (Chipsoft EZIS).

Naast het uitzoeken van de huidige situatie en de aanbevelingen, dient er uitgezocht te worden welke beheerprocessen er rondom HP OpenView zijn. Deze beheerproccesen dienen ITIL-conform te zijn, de beheerproccesen zorgen ervoor dat het monitorings pakket accuraat blijft.

Tijdens het onderzoeken van de huidige situatie, kwam er duidelijk naar voren dat de best practices van de leverancier Netscope/Rubik Solutions niet correct waren afgesteld. De documentatie die de leverancier leverde stonden op diverse plaatsen op het netwerk. Het was sneller door binnen HP OpenView naar de instellingen te kijken dan de documentatie uit te zoeken. Bij de medewerkers van de afdeling automatisering is het niet helemaal duidelijk hoe het pakket is binnen gedragen.

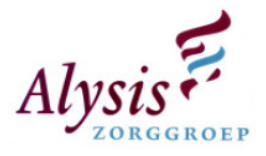

De aanbevelingen zijn opgesteld aan de hand van het doel, de wensen en eisen van de medewerkers automatisering van Alysis Zorggroep. Echter deze aanbevelingen zijn ook aan hand van de fouten die er zijn gevonden in de huidige situatie. Binnen Alysis Zorggroep zijn er ongeveer 300 applicaties. Doordat HP OpenView complex is kan dit niet in een half jaar worden bewaakt. Tijdens het afstuderen is de noodzaak gelegd op de bedrijfskritische applicaties.

Om alle applicaties goed te kunnen bewaken dient er tijd gereserveerd te worden. In de gereserveerde tijd kan men eerst de bedrijfskritische applicaties gaan bewaken. Door eerst de bedrijfskritische applicaties proactief te gaan beheren kan er tijd gewonnen worden. Met de gewonnen tijd kan HP OpenView accuraat gehouden worden en daarna andere applicaties bewaakt gaan worden.

Het is belangrijk om tijd te gaan reserveren. Indien dit niet gebeurt zal HP OpenView binnen korte tijd geen bestaansrecht meer hebben, doordat technische beheerders en helpdesk medewerkers niet meer naar de meldingen omkijken. Dit komt doordat meldingen achterhaald zijn, op langere termijn zal HP OpenView het bestaansrecht binnen de afdeling verliezen.

De beheerprocessen die zijn opgezet dienen er voor te zorgen dat HP OpenView accuraat blijft. Het algemene beheerproces dat in hoofdstuk 6 wordt beschreven kan ervoor zorgen dat er proactief beheerd gaat worden op de afdeling. De andere beheerprocessen kunnen ervoor zorgen dat een wijziging wordt doorgevoerd of dat er andere applicaties bewaakt gaan worden in HP OpenView. Alle beheerprocessen dienen een eigenaar te krijgen die ervoor zorgt dat deze beheerprocessen up-todate blijven.

Elk kwartaal dient Continual Service Improvement proces te worden opgestart. In dit proces wordt er gekeken wat de huidige status is van HP OpenView op de afdeling. Dit proces gaat ervoor zorgen dat HP OpenView zich binnen de afdeling gaat ontwikkelen tot de beheerderstool van de afdeling automatisering. Zowel de beheerders als de afdelingsmanager dienen te bewaken dat dit proces elk kwartaal wordt opgestart.

Als HP OpenView correct is ingericht en technische beheerders aan het werk gaan met het montorings pakket zal dit de onderstaande voordelen opleveren:

- In een oogopslag zien welke status een applicatie heeft;
- Een overzicht van draaiende servers met daarop gehoste functionaliteit;
- Een overzicht van meldingen die op de servers worden gegenereerd;
- Tijdens verstoringen direct inzicht in betrokken functionaliteiten (applicaties);
- Proactief beheren.

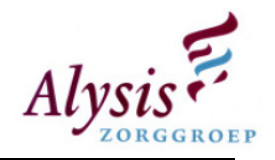

# Inhoudsopgave

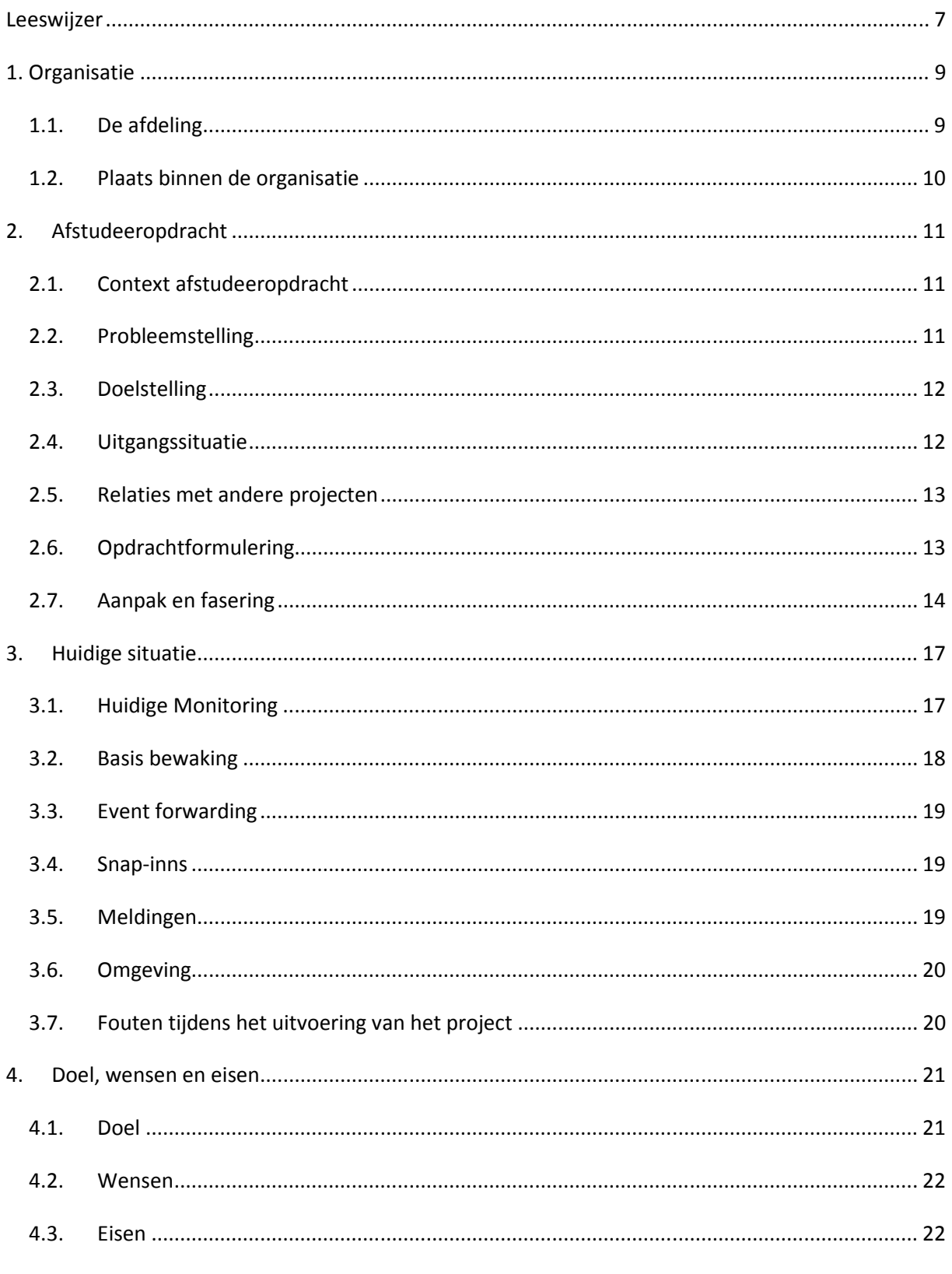

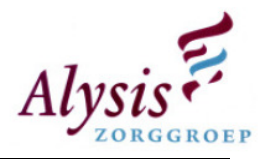

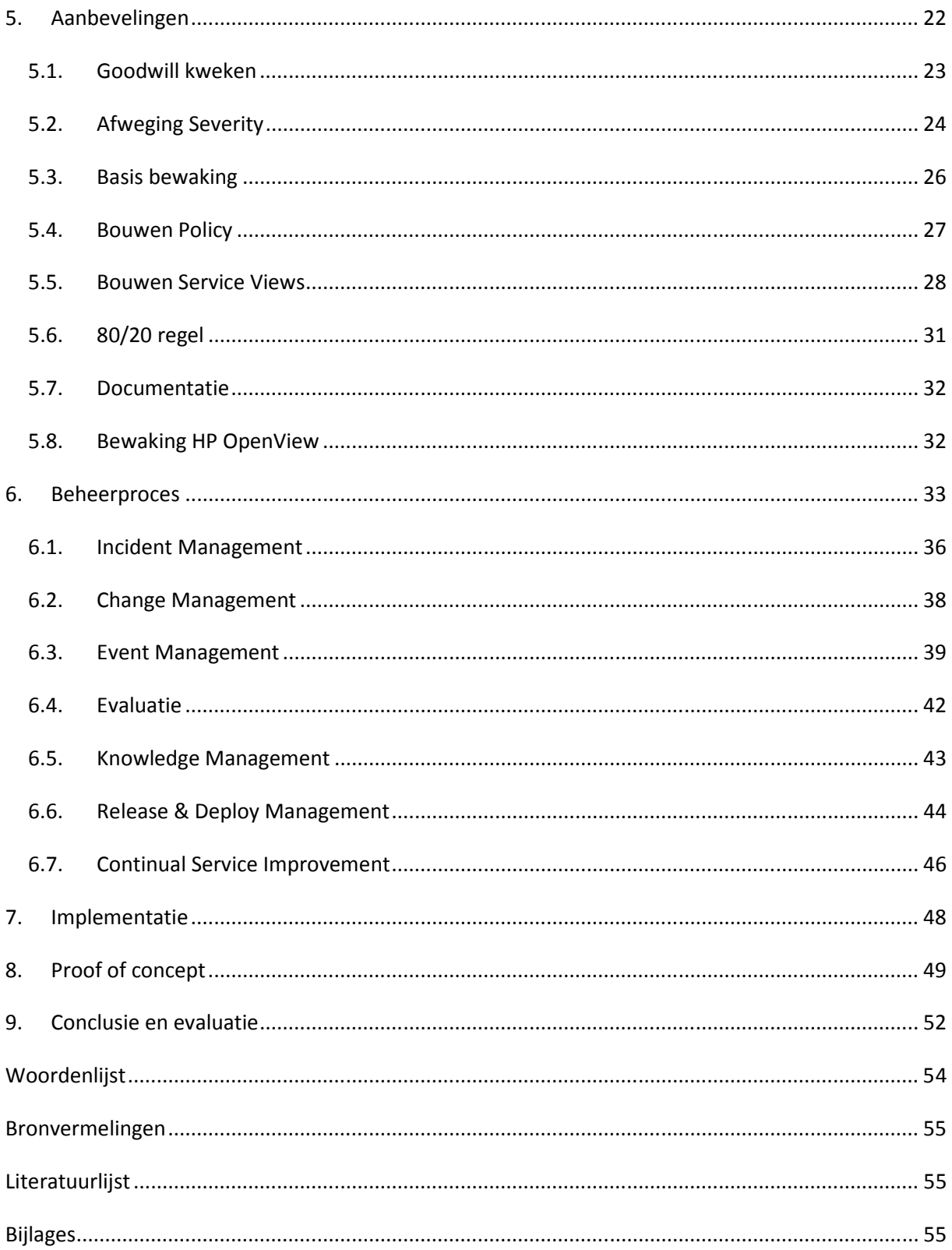

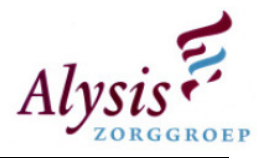

# Leeswijzer

In hoofdstuk 1. Organisatie wordt de organisatie toegelicht, en op welke afdeling de afstudeeropdracht plaats heeft gevonden. In hoofdstuk 2 Afstudeeropdracht wordt de afstudeeropdracht uitgebreid toegelicht. Nadat het afstudeeropdracht is toegelicht wordt er in hoofdstuk 3 huidige situatie uitgelegd gevolgd door de hoofdstuk 4 Doel, wensen en eisen.

In hoofdstuk 5 aanbevelingen worden de belangrijkste punten van de analyse beschreven. Door eerst een goede afweging te maken wat de betekenis is van elke [severity] (paragraaf 5.2), kan er een goede basis bewaking (paragraaf 5.3) gegeven worden. Als deze twee punten omgedraaid worden kan het zijn dat een event melding de verkeerde beoordeling krijgt. Door deze verkeerde beoordeling zal HP OpenView niet correct binnen de afdeling automatisering functioneren. Technische beheerders zullen dan niet snel meer naar het monitorings pakket kijken.

Tijdens het aanbevelingspunt policy en service view dient de beheerder van de applicatie betrokken te worden met de integratie HP OpenView. Hierdoor wordt goodwill (paragraaf 5.1) gekweekt met de technische beheerder en zal hij/zij meer ervaring opbouwen. De technische beheerder zal ook meer interactie krijgen met HP OpenView.

Voordat een technisch beheerder gaat werken met HP OpenView dienen er beheerprocessen(hoofdstuk 6) te zijn opgesteld. In de beheerprocessen is vastgelegd welke stappen de technische beheerder moet volgen om de melding op te lossen.

Als aanbevelingspunt beheerprocessen is bereikt kan er op de afdeling een overzichtscherm worden geplaatst met daarin een aantal applicaties. Deze applicaties dienen in de takenmatrix de hoogste prioriteit te hebben. Door deze applicaties aan te bieden in het overzichtscherm kunnen technisch beheerders in een oogopslag zien wat de status van zijn/haar applicatie is.

Technisch beheerders willen dat hun eigen applicatie in een goed daglicht komt te staan voor de eigen collega's. Hierdoor zullen ze naar meldingen die HP OpenView heeft ontvangen, gaan kijken en deze verhelpen. Door een quick reference card te overhandigen kunnen technische beheerders zelf de basis handelingen verrichten in HP OpenView. Hierdoor zijn de technische beheerders niet afhankelijk van een beheerder van HP OpenView.

Tijdens het uitdenken hoe een applicatie geïntegreerd gaat worden binnen HP OpenView, dient er documentatie (paragraaf 5.7) bijgehouden te worden. In deze documentatie kan de technisch beheerder instellingen opzoeken zonder dat hij/zij per ongeluk instellingen binnen HP OpenView wijzigt. Door met de technisch beheerder te communiceren of de meldingen kloppen die binnen HP OpenView geregistreerd zijn kan er worden gefinetuned. Na aanpassing krijgt een melding de juiste severity (weging).

Doordat de technisch beheerders gaan werken met HP OpenView wordt er gewaarborgd dat er tijdig wordt gesignaleerd of belangrijke services uitvallen (paragraaf 5.8). Om niet afhankelijk te zijn van technische beheerders dienen er scripts te worden gemaakt die starten als een HP OpenView services is gestopt. Deze script verstuurd een e-mail naar de helpdesk, beheerders HP OpenView en event. de sema telefoon. Zo wordt er buiten kantooruren gewaarborgd dat er tijdig wordt gesignaleerd dat er services uitvallen.

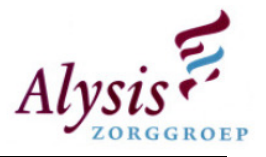

Door tijd te reserveren binnen de 80/20 (paragraaf 5.6) regel kan HP OpenView worden onderhouden en uitgebreid. Er dient wel medewerking worden verleend door de technische beheerders, hun input heeft gevolgen voor HP OpenView. De input kan leiden tot services verbetering en uitbreiding van HP OpenView, hierdoor zal het monitorings pakket groeien binnen de afdeling.

In HP OpenView is er een optie om tools te integreren (bijlage Analyse paragraaf 3.14), met deze tools worden commando's uitgevoerd op de managed [node]. Als een tool wordt geïmporteerd binnen HP OpenView kan men dit vergelijken met een snelkoppeling naar een node, zonder eerst een connectie op te zetten naar deze node. Met de tools kan dus sneller geconcludeerd worden waardoor tijdwinst behaald wordt. Tools die handig zijn: Remote Desktop, Computer Management, IP configuratie, lijst met active processen/services, ping commando.

Binnen HP OpenView moeten diverse rollen worden geïmplementeerd (bijlage Analyse paragraaf 3.13), dit om te voorkomen dat bijvoorbeeld de helpdesk meldingen kan accepteren die voor hen niet relevant zijn, maar voor beheerders wel. Rechten binnen HP OpenView dienen er voor te zorgen dat de accuratie en betrouwbaarheid gegarandeerd blijft en ervoor zorgen dat er geen ongeauthoriseerde taken uitgevoerd kunnen worden.

De laatste twee punten zijn AlarmPoint (bijlage Analyse paragraaf 3.7) inrichten en een koppeling met het helpdeskpakket maken (bijlage Analyse paragraaf 3.12).De twee punten dienen als laatste uitgevoerd te worden. Als HP OpenView niet goed ingericht is kunnen er verkeerde meldingen binnen komen in het helpdeskpakket of op de sema telefoon. Door verkeerde meldingen wordt HP OpenView niet serieus genomen en zal er nauwelijks met het monitorings pakket gewerkt worden.

Aan de hand van de aanbevelingen is er een bewaking opgesteld voor het elektronische patiëntendossier. Deze bewaking is niet opgenomen in dit document, hiervoor verwijs ik u naar hoofdstuk 4 van de analyse document.

Tijdens de proof of concept zijn de aanbevelingspunten verwerkt, in hoofdstuk 8 Proof of concept staan deze toegelicht. In dit hoofdstuk is ook toegelicht hoe het overzichtscherm eruit ziet en welke opties er mogelijk zijn met HP OpenView. Het genereren van rapporten en grafieken wordt nog afgeraden dit omdat HP OpenView heringericht is. Tijdens het maken van de rapporten kan het zijn dat HP OpenView de oude gegevens ophaalt waardoor de rapporten niet correct zijn.

Als er een woord tussen [] staat betekent dit, dat dit woord in de woordenlijst staat beschreven. Deze woordenlijst staat achter in dit document.

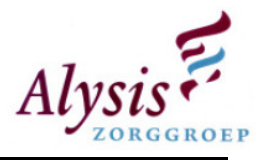

# 1. Organisatie

Dit afstudeerproject wordt uitgevoerd binnen de Alysis Zorggroep. De Alysis Zorggroep is een holding die bestaat uit de ziekenhuizen Rijnstate, Velp en Zevenaar. Bij deze holding hoort ook verpleeghuis Zevenaar. In totaal telt Alysis Zorggroep meer dan 1.000 bedden en 6.000 medewerkers, dit maakt Alysis Zorggroep een van de grootste werkgervers van de regio Arnhem. Van alle vestigingen die Alysis Zorggroep heeft is ziekenhuis Rijnstate de grootste.

De afgelopen decennia is de ICT in een snel tempo gaan groeien zowel binnen kleine als grote organisaties, dit was ook voor ziekenhuizen het geval. Voor de fusie van de Alysis Zorggroep was er sprake van eiland "autmatisering". Na de fusie is heeft de afdeling informatisering en automatisering de laatste jaren een forse groei gerealiseerd.

In de eerste opzet werden door diverse afdelingen StandAlone werkplekken gekocht. Al snel onstond er in 1999 een bedrijfsnetwerk. In dit bedrijfsnetwerk ontstonden 150 werkplekken, op deze werkplekken waren ongeveer 200 accounts. De laatste tien jaar is dit aantal verveelvoudigd, de huidige situatie kent 2.700 werkplekken en ongeveer 6.000 accounts en 300 applicaties die Alysis Zorggroep heeft staan verdeeld over 300 servers.

Het belangrijkste softwarepakket binnen Alysis Zorggroep is het ChipSoft EZIS (ChipSoft Elektronisch Zorg Informatie Systeem). In het EZIS worden patiënten gegevens opgeslagen, deze service dient dan ook 99,9% online te zijn. Het EZIS is de vervanger voor de oude Ziekenhuis Informatie Systeem (ZIS), deze applicatie is meer dan 15 jaar in gebruik geweest. In juni 2008 is het gehele ziekenhuis overgegaan naar het nieuwe EZIS.

## 1.1. De afdeling

Op de afdeling automatisering werken 25 medewerkers, deze zijn onderverdeeld in twee teams:, technisch beheer en technische projecten. Technisch beheer kan onderverdeeld worden in technisch beheer en de helpdesk. De helpdesk automatisering bestaat uit drie medewerkers en verzorgt het eerste lijns werk. Het aannemen en registeren van meldingen, het oplossen van eenvoudige verstoringen per telefoon of e-mail en het registeren van diverse aanvragen. Medewerkers van technisch beheer voeren beheer taken uit. Beheer taken zijn: dagelijkse storingsafhandeling, uitvoeren van aanvragen en zorgen dat de ICT-infrastructuur online blijft. De afdeling technische projecten (5 personen), zij verzorgen niet standaard installaties, updates en complexere verstoringen.

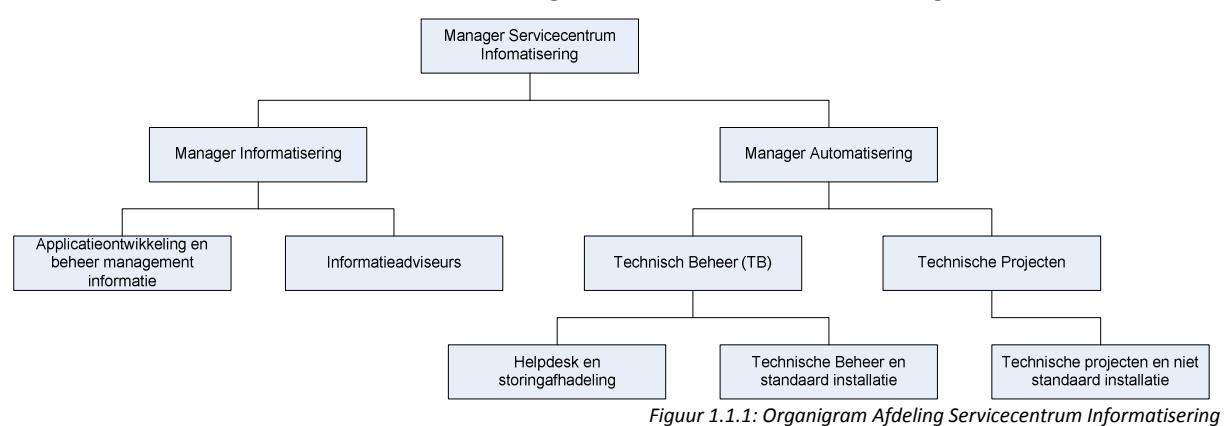

Hieronder vindt u een schema hoe de afdeling Servicecentrum Informatisering eruit ziet.

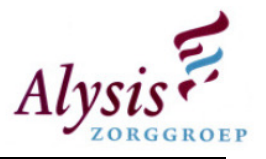

# 1.2. Plaats binnen de organisatie

Deze afstudeeropdracht vindt plaats binnen het project monitoring. In dit project is er geen Project Board ingesteld, er is echter wel een toezichthouder (dhr. Th. Jacobs) die de voortgang van het project volgt. Doordat de toezichthouder tevens projectleider is, is het project langdurig geworden.

De projectleden van zowel technische projecten als technische beheer pakken eerst de taken op die ze gepland hebben voor die dag/week. Mocht er tijd over zijn pakken ze het project monitoring op, waardoor de doelstelling van de projectleider "proactief beheren" telkens wordt uitgesteld, en daardoor loopt het project al enkele jaren.

Door het bovengenoemde zal ik het project grotendeels alleen uitvoeren, echter de plaatsing van de afstudeerder valt binnen een team van technische projecten. De leverancier Netscope/Rubik Solutions maakt ook deel aan dit project, zij kunnen worden ingeschakeld voor het oplossen van specificieke vragen en problemen die zich tijdens dit project voordoen.

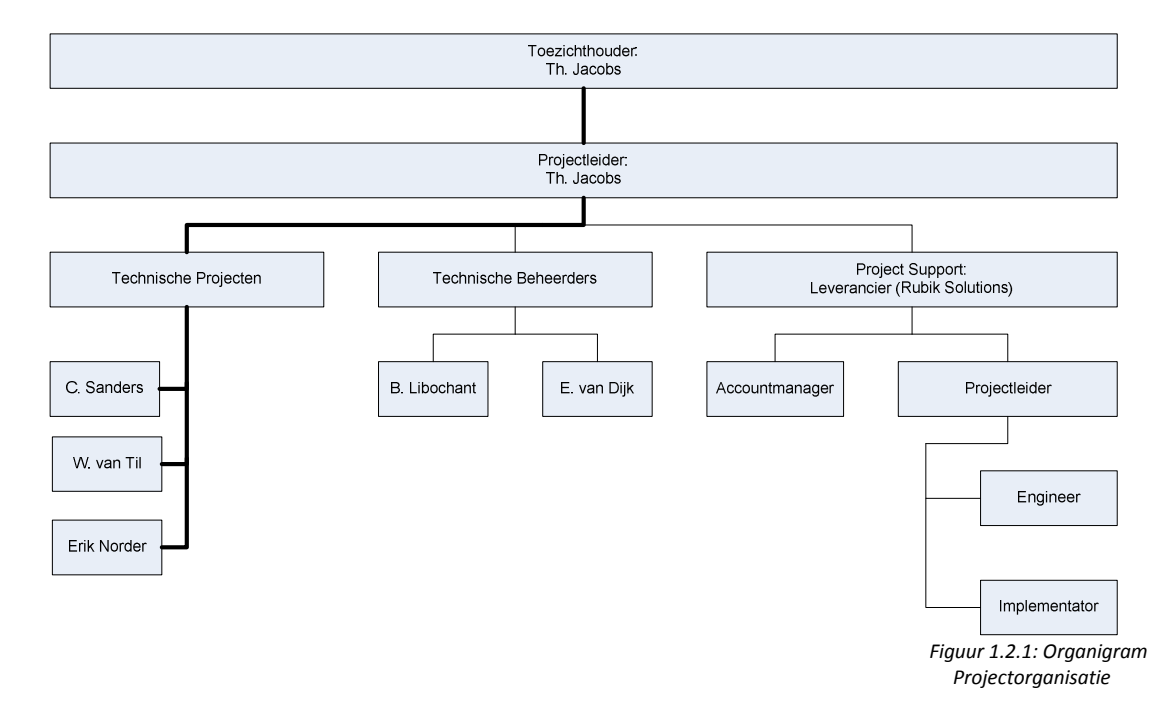

Het project monitoring bestaat uit de volgende projectorganisatie:

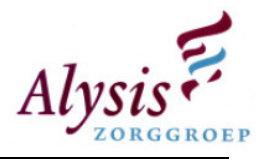

# 2. Afstudeeropdracht

In dit hoofdstuk wordt een gedeelte van het Plan van Aanpak behandeld. Indien nodig zal worden aangeven waar relevante gegevens zijn verkregen.

# 2.1. Context afstudeeropdracht

Binnen de Alysis Zorggroep is monitoring al voor een gedeelte opgezet, namelijk basis monitoring met HP OpenView. De bedoeling van monitoring is dat er tijdig wordt gesignaleerd dat er problemen ontstaan waardoor deze gelokaliseerd en opgelost kunnen worden. De afdeling automatisering wil dat er proactief beheerd gaat worden.

Met de benodigde monitoring wil de Alysis Zorggroep proactief gaan werken/beheren. Het gedeelte dat al opgezet is, is door de leverancier (Netscope/Rubik Solutions) geïmplementeerd. Tijdens deze implementatie zijn er best practices lijsten geïmplementeerd.

Echter na implementatie van het monitoring systeem, werkte deze niet naar behoren. Tijdens mijn afstuderen ga ik een analyse maken van het ingezette monitoring systeem. In deze analyse komt naar voren wat de huidige situatie is, welke verbeterpunten er zijn aan de hand van de eisen, wensen en systemen van de afdeling automatisering. Ook dient er te worden uitgezocht hoe het beheer van de monitoring op de afdeling kan worden ingericht.

# 2.2. Probleemstelling

Binnen de afdeling automatisering willen de beheerders dat er proactief beheerd gaat worden. Proactief beheren wil zeggen dat er tijdig gesignaleerd wordt dat er dingen mis zijn. Ook houdt proactief beheren in dat er statistieken gemaakt worden over de eventuele vraag naar server capaciteit die er nodig is per week/maand.

Momenteel is er een project in uitvoering dat ervoor zorgt dat een gedeelte van het proactief beheren op gezet gaat worden, namelijk het inrichten van het monitoren van servers/services. Dit gedeelte is opgezet door de leverancier "Netscope/Rubik Solutions". Tijdens deze implementatie heeft de leverancier best practices geïmplementeerd. Deze best practices zijn niet helemaal naar wens van de afdeling automatisering, een reden hiervoor is dat de Alysis Zorggroep geen standaard organisatie is.

Het project "monitoring" is opgestart met de volgende doelen:

- Vervanging van het huidige overzicht (scherm) waarop te zien is welke servers aan/uit staan (WhatsUp gold);
- Een overzicht van draaiende servers met daarop gehoste functionaliteit;
- Een overzicht van meldingen die op de servers worden gegenereerd;
- Tijdens verstoringen geen direct inzicht in betrokken functionaliteiten (applicaties).

Na implementatie van het monitoring systeem, werkte deze niet naar behoren. Als er een proces/koppeling van het pakket uitvalt kan het soms een aantal dagen duren voordat een beheerder hierachter komt. Tevens zijn niet alle alerts goed ingesteld. Beheerders/Projectleden werken nauwelijks met het monitoring pakket, omdat andere taken voorgaan (tijdgebrek).

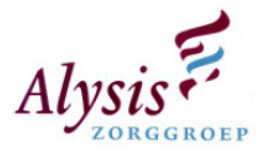

Hierdoor wordt er op de afdeling met een zogenaamd PIEP methode gewerkt, dit wil zeggen: gebruikers melden een storing/incident als er een is. Deze methode is passief, gebruikers melden achteraf de storing/incident nadat de storing is opgetreden. Dit wil zeggen dat er momenteel reactief beheerd wordt.

#### Probleem kort en bondig:

Binnen de afdeling Automatisering moeten de centrale delen van de infrastructuur proactief gemonitord worden, zodat de continuïteit en beschikbaarheid van de applicaties en IT-Architectuur verbeterd worden.

# 2.3. Doelstelling

De doelstelling van de afstudeeropdracht is een analyse te maken waar de afdeling automatisering nu staat met HP OpenView. Tijdens de analyse dient naar voren te komen waar de fouten binnen het project tot zover hebben gezeten. Aan de hand van de huidige situatie dienen er aanbevelingen te worden gedaan om het project weer op orde te brengen. Tevens dient er uitgezocht te worden welke beheerprocessen er rondom HP OpenView zijn, zodat het monitorings pakket accuraat blijft.

Het projectteam had tijdens de uitvoering van het project de volgende doelstellingen:

- Vervanging van het huidige overzichtscherm waarop te zien is welke nodes aan/uit staan (WhatsUp Gold);
- Een overzicht van draaiende servers met daarop gehoste functionaliteit;
- Een overzicht van meldingen die op de servers worden gegenereerd;
- Proactief beheren i.p.v. het huidige reactief beheer;
- Tijdens verstoringen direct inzicht hebben in betrokken functionaliteiten (applicaties).

# 2.4. Uitgangssituatie

#### 2.4.1. Randvoorwaarden

Tijdens het maken van een plan van aanpak zijn er een aantal randvoorwaarden opgesteld, deze zijn:

- Voldoende medewerking vanuit de Alysis Zorggroep;
- Toegang tot het HP OpenView systeem;
- Huidige documentatie moet beschikbaar worden gesteld;
- Gedurende de uitvoering van dit project zal er eenmaal per twee weken aan de opdracht gever en docent begeleider gerapporteerd worden over de voortgang;
- Het in de planning tot uiting komende beslag op personele capaciteit van de afstudeerder dient daadwerkelijk vrijgemaakt te worden, afstudeerkandidaat hoeft geen andere werkzaamheden binnen het bedrijf uit te voeren;
- Tijdige realisatie van alle genoemde activiteiten door afstudeerkandidaat.

#### 2.4.2. Beperkingen

In uitvoering van het monitorings project zitten twee beperkingen, namelijk:

- Weinig tot geen kennis van HP OpenView bij de afstudeerder;
- Tijdsduur waarin deze afstudeerproject plaats vind, er dient veel gedaan te worden in vrij korte tijd.

#### 2.4.3. Kennis en ervaring

De afstudeeropdracht vindt plaats binnen de afdeling automatisering. Een technisch beheerder heeft initieel zijn kennis over HP OpenView gedeeld met de afstudeerder. Dit is echter onvolledig verlopen, HP OpenView is een complex software pakket, als een technisch beheerder er vrij weinig mee werkt

Pagina 12

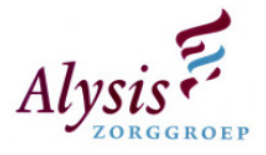

verwatert de kennis snel. Van de leverancier heb ik een cursus gekregen om de basis functionaliteiten van HP OpenView te leren.

De afstudeerder heeft tijdens de opleiding met relatie tot het afstudeerproject, de onderstaande modules afgesloten:

- Exploitatie en beheer 1 (ITIL en ASL);
- Exploitatie en beheer 2;
- Netbeheer 1 ([SNMP]-protocol, Tool selectie en configuratie m.u.v. HP OpenView).

#### 2.5.Relaties met andere projecten

#### 2.5.1. Inrichting basis monitoring

Binnen de Alysis Zorggroep is er al een project opgestart die de basis monitoring heeft ingesteld. Documentatie van dit project staat op het netwerk van de Alysis Zorggroep.

#### 2.5.2. Helpdeskpakket

Op afdeling Servicecentrum Informatisering is er een project dat het huidige helpdeskpakket moet vervangen door een degelijk, betrouwbaar softwarepakket. In dit project wordt er een koppeling gemaakt tussen HP OpenView en het nieuwe helpdeskpakket.

#### 2.5.3. Uitmigreren huidige monitorings pakket

Aan het einde van het monitoring project zal er een miniproject komen om het huidige monitoring pakket "WhatsUp Gold" uit te migreren.

#### 2.5.4. ILO project

In 2010 is het ILO project gepland, dit project houdt in dat er op afstand servers worden beheerd en eventueel gemonitored. Dit toekomstige project heeft geen invloed op dit afstudeerproject.

## 2.6. Opdrachtformulering

Gedurende de afstudeeropdracht wordt er een analyse uitgevoerd over de huidige inrichting van HP OpenView. In deze analyse komt naar voren wat de huidige situatie is en wat de aanbevelingen zijn. De verbeterpunten worden aan de hand van eisen en wensen van de afdeling automatisering vastgesteld. Deze analyse wordt gebruikt voor verdere inrichting van het proactieve monitoring pakket middels HP OpenView, met als doel een goed ingericht en toegesneden monitoring pakket.

Tevens worden de uitkomsten van de analyse gebruikt voor het starten van een nieuw project voor het monitoren van het Elektronische Patiënten Dossier (EPD). Het Elektronische Patiënten Dossier is een te monitoren applicatie, daarnaast is er o.a. het Kantoor Automatisering (KA). Doormiddel van diverse [koppelingen] wordt het EPD via KA aangeboden aan eindgebruikers. Hiermee slaat de Alysis Zorggroep twee vliegen in een klap, namelijk:

- 1. Goed monitoring voorstel/standaard voor Kantoor Automatisering;
- 2. Basis inrichtingsvoorstel voor het Elektronische Patiënten Dossier (Het EPD wordt nog niet gemonitored door de afdeling).

De verbeterpunten die uit de analyse komen worden geprioriteerd en zullen vervolgens in een Proof of Concept worden geïmplementeerd.

Ook dient er uitgezocht te worden hoe het beheer van de monitoring in de afdeling kan worden ingericht. Dit dient voor als er nieuwe servers geplaatst worden of er een nieuwe applicatie wordt

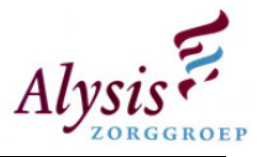

geïnstalleerd. Tevens hoe de beheerders/projectleden deze wijzigingen kunnen door voeren in het monitoring pakket.

#### 2.7. Aanpak en fasering

Het afstudeerproject wordt in verschillende fases verdeeld, elke fase heeft zijn eigen op te leveren producten. Het afstudeerproject heeft vijf fases, het kan zijn dat de fases elkaar overlappen (meerdere fases op dezelfde datum). De verschillende fases zijn:

- Fase 1 Project Start;
- Fase 2 Analyse huidige situatie;
- Fase 3 Beheerproces monitoring systeem;
- Fase 4 Proof of concept;
- Fase 5 Scriptie.

#### 2.7.1. Fase 1 – Project Start

#### Looptijd

31 augustus 2009 t/m 11 september 2009

#### Aanpak

In deze fase wordt ik met het afstudeerproject verenigd, tevens wordt er afgesproken wat mijn verantwoordelijkheden zijn en de afbakening van het project. Door te overleggen kom ik achter wat het project precies inhoudt, met deze informatie kan ik het Plan van Aanpak (PvA)/ Project Initiation Document (PID) opstellen.

#### Activiteiten

- 1. Overleggen/vergaderen over de afstudeeropdracht;
- 2. Afstemmen verantwoordelijkheden en afbakening project;
- 3. PvA/PID schrijven;
- 4. Afstudeercontract opstellen.

#### Op te leveren documenten/producten

- 1. PvA/Project Initiation Document (PID);
- 2. Afstudeercontract.

#### 2.7.2. Fase 2 – Analyse huidige situatie

#### Looptijd

14 september 2009 t/m 18 december 2009

#### Aanpak

Om achter de huidige situatie van het monitorings pakket te komen, ga ik diverse interviews/vergaderingen houden met medewerkers die momenteel met het softwarepakket "HP OpenView" werken. Door deze interviews te verwerken naar een verslag wordt de huidige situatie beschreven.

Door tijdens het interview/vergaderingen vragen te stellen over wat er anders kan binnen het softwarepakket kan ik de eisen, wensen en doel vaststellen. Door deze eisen, wensen, doelen en de huidige situatie, kan ik opzoek gaan naar verbeterpunten.

Deze verbeterpunten worden in een verslag gerapporteerd, door alle verbeterpunten te prioriteren, heb ik de belangrijkste verbeterpunten te pakken.

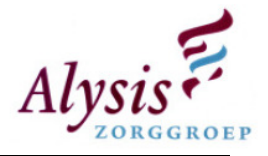

Als de verbeterpunten er zijn, kan er een voorstel worden gedaan hoe de basis monitoring voor het Elektronische Patiënten Dossier (EPD) kan worden ingericht.

#### Activiteiten

- 1. Onderzoek naar huidige situatie/doel, wensen en eisen (d.m.v. interviews/vergaderingen);
- 2. Verwerken informatie van interviews/vergaderingen;
- 3. Onderzoek doen naar verbeterpunten;
- 4. Verwerken verbeterpunten in rapportage;
- 5. Voorstel maken voor basis monitoring EPD;
- 6. Verwerken bovenstaande punten in een faserapportage/eindrapportage.

#### Op te leveren documenten/producten

1. Faserapportage/eindrapportage analyse.

#### 2.7.3. Fase 3 – Beheerproces monitoring systeem

#### Looptijd

14 september 2009 t/m 13 november 2009

#### Aanpak

Tijdens de analyse fase wordt het bekend hoe het huidige beheerproces rondom de monitoring pakket in elkaar steekt. Tijdens het schrijven van het afstudeervoorstel is deze situatie al voor een deel verteld. Beheerders kijken alleen naar het monitoring pakket wanneer zij er tijd voor hebben, andere taken gaan voor.

Door tijdens de vergadering/interviews met elkaar te bespreken hoe zij denken over het beheerproces rondom het monitoring pakket ga ik het voorstel schrijven. Dit voorstel kan later naar de productie omgeving worden overgedragen.

#### Activiteiten

- 1. Onderzoek naar het beheer van HP OpenView;
- 2. Procedures rondom het beheer van HP OpenView schrijven;
- 3. Overdragen procedures naar productie omgeving;
- 4. Bovenstaande punten verwerken in een faserapportage/eindrapportage.

#### Op te leveren documenten/producten

1. Faserapportage/eindrapportage inc. procedures over het beheer van het monitorings pakket.

#### 2.7.4. Fase 4 – Proof of concept

#### Looptijd

1 december 2009 t/m 29 januari 2010

#### Aanpak

Verbeterpunten die uit de analyse en beheerproces rondom HP OpenView fase komen gaan implementeren.

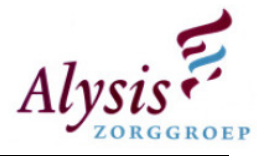

#### Activiteiten

1. Verbeterpunten rondom de analyse implementeren binnen HP OpenView, dit kan het herinrichten van alerts, views en eventforwarding zijn;

Op te leveren documenten/producten n.v.t.

#### 2.7.5. Fase 5 – Scriptie

#### Looptijd

31 augustus 2009 t/m 15 december 2009

#### Aanpak

In de afstudeerleidraad staat de indeling van de scriptie, elke week is er een aantal uur voor de scriptie gereserveerd. Op http://hbo-kennisbank.uvt.nl staan scripties van afstudeerkandidaten die zijn/haar opleiding heeft afgerond. Door naar deze scripties te kijken hoe deze afstudeerkandidaten hun scriptie hebben geschreven, ga ik mijn scriptie schrijven. Opmerking: ik gebruik inhoudelijk niets van andere scripties.

De presentatie wordt aan de hand van de scriptie gemaakt.

#### Activiteiten

- 1. Maken van een scriptie;
- 2. Lezen hoe andere personen een scriptie hebben geschreven;
- 3. Presentatie maken.

#### Op te leveren documenten/producten

- 1. Scriptie;
- 2. Presentatie.

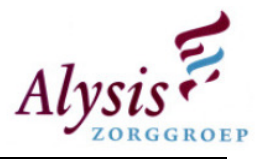

# 3. Huidige situatie

Het project monitoring is opgestart tijdens het aanbesteden van het netwerkdeel i.v.m. de overgang naar VOIP en Power over Ethernet switches. De bedoeling was om het gehele netwerk van de Alysis Zorggroep te gaan monitoren. Bij het starten van het project is er een keuze gemaakt tussen Nagios en HP OpenView, de keuze is gevallen op HP OpenView omdat de Alysis Zorggroep Microsoft Windows georienteerd is.

Tijdens dat traject heeft de Alysis Zorggroep een offerte gehad met daarin een aanbod voor HP OpenView. Dit bleek achteraf alleen de Netwerk Node Manager te zijn. Hierdoor is er besloten om verder te gaan met HP OpenView en is het opnieuw aanbesteed.

Dit is in het kader van het netwerkdeel van de vervanging telefoniecentrale gebeurd. Als voor het monitoringsproject een project wordt opgestart kan het langere tijd duren voordat het project goed wordt gekeurd. Gedurende het project zijn er specificaties bedacht die HP OpenView ondersteunen.

Tijdens het starten van project monitoring is de onderstaande volgorde bepaald:

- Leverancier of derden bij het project betrekken;
- Projectplan schrijven;
- In kaart brengen waarop het probleem betrekking heeft;

Voordat er een project wordt opgestart moet er nagedacht worden hoe het project gedefineerd wordt:

- Welk probleem heeft de afdeling automatisering?;
- In kaart brengen waarop het probleem betrekking op heeft;
- Prioriteren van betrokken onderdelen;
- Projectplan schrijven:
- Eventueel leverancier of derden bij het project betrekken.

## 3.1. Huidige Monitoring

Momenteel draait er bij de helpdesk het programma WhatsUp Gold. Dit softwarepakket verstuurt elke minuut het ping commando naar de diverse servers. Op basis daarvan registreert het pakket of de diverse servers bereikbaar zijn. Dit softwarepakket wordt niet altijd aangepast naar de huidige omgeving. Het kan zijn dat er in het Alysis netwerk [nodes] worden bij geplaatst, maar niet worden gemonitord door WhatsUp Gold.

In WhatsUp Gold zijn geen services en processen gemonitord, dit wil zeggen dat als een service proces stopt de eindgebruikers naar de helpdesk moeten bellen voordat er actie wordt ondernomen om de service weer te starten (reactief beheer). Diverse applicaties maken gebruik van koppelingen om gegevens te kunnen uitwisselen. Met het huidige WhatsUp Gold wordt dit ook niet gemonitord. Wederom moeten eindgebruikers eerst bellen voordat er actie wordt ondernomen. Mocht er een server/services uitvallen dan is het momenteel niet mogelijk te zien welke applicaties hiervan hinder ondervinden.

Naast deze WhatsUp Gold draait in acceptatie het monitoringspakket HP OpenView waar vervolgens vrij weinig mee wordt gedaan. Dit komt door de vele meldingen die door HP OpenView worden ontvangen, waardoor het onoverzichtelijk is geworden. Dit kan grotendeels verholpen worden door

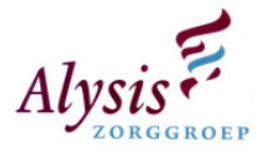

goed naar de relevantie van de diverse meldingen te kijken. Overige meldingen dienen niet verzonden te worden naar HP OpenView.

Voor het implementeren van HP OpenView zijn er een aantal fases voorgesteld door de firma Netscope/Rubik Solutions, deze fases zijn:

- Fase 1: Basisbewaking;
- Fase 2: Event forwarding;
- Fase 3: Specifieke bewaking;
- Optioneel: Advanced monitoring met Smart Plug-ins:
	- o Active Directory;
	- o Citrix;
	- o ePolicy Orchestrator;
	- o Exchange;
	- o SQL Server;
	- o VMware.

Voordat de eerste fase is begonnen is er een inventarisatielijst gemaakt van de servers die gemonitord dienen te worden. In deze lijst staan gegevens van de node en eventuele services. Tevens als aanvulling staat er bij dat van elke server CPU en vrije diskruimte gemonitord dient te worden.

## 3.2. Basis bewaking

Tijdens implementatie van fase 1 basisbewaking is er door de projectgroep beslist om de bestpractices van Netscope/Rubik Solutions te implementeren. Er is verder door de projectgroep niet nagedacht over de eventuele basis monitoring. Momenteel wordt er van alles gemonitord. Op de vraag wat deze best-practices zijn heb ik geen duidelijk antwoord gekregen. Door in HP Operations Manager naar policy management te gaan, heb ik onderzocht wat er voor een basis monitoring is ingesteld.

Hieronder kunt u lezen welke basis bewaking Netscope/Rubik Solutions heeft ingesteld:

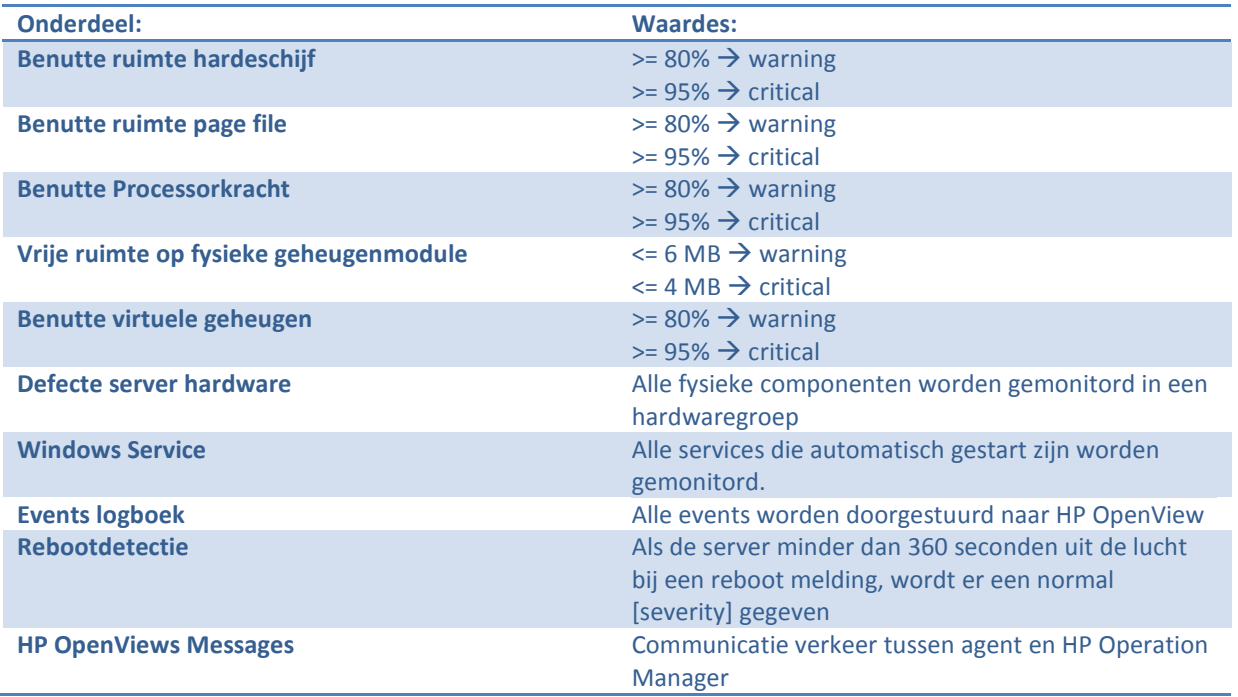

Tabel 3.2.1: Basis bewaking

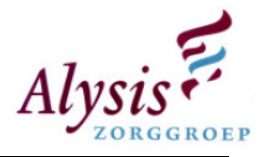

# 3.3. Event forwarding

In Fase twee event forwarding is gekozen voor AlarmPoint. Dit pakket stuurt events die gegenereerd worden in HP OpenView door naar enkele medewerkers van technische beheer en technische projecten. Iedere ochtend worden er servers gereboot om geheugenproblemen te voorkomen. Echter bij het rebooten van deze servers krijgtHP OpenView veel events binnen. Op een of andere manier kan AlarmPoint deze meldingen niet allemaal verwerken waardoor het softwarepakket niet alle critical events doorstuurt naar de medewerkers per sms. De events worden per e-mail en sms doorgestuurd naar de medewerkers van technisch beheer en technische projecten.

# 3.4. Snap-inns

In de derde fase van het project zijn er diverse [snap-inns] geïmplementeerd, namelijk:

- Active Directory;
- ePolicy Orchestrator;
- Exchange;
- SQL Server;
- VMware.

Deze snap-inns zijn wel geïmporteerd binnen HP OpenView, maar nog niet geïmplementeerd op de diverse servers.

# 3.5. Meldingen

Doordat medewerkers van zowel technisch beheer als technische projecten eerst de taken die gepland staan of tussentijds doorkomen uitvoeren, lukt het niet altijd om naar het softwarepakket HP OpenView te kijken. Hierdoor worden de meldingen die binnen komen niet opgepakt waardoor deze achterhaald zijn. Momenteel staan er veel meldingen in die achterhaald zijn. Als men zich langere tijd niet bezig houdt met HP OpenView dan verwatert kennis van dit softwarepakket snel.

Meldingen die momenteel per e-mail binnen komen bij de technisch beheerders worden af en toe opgepakt, zo is er ondertussen eenmaal het volume van de exchange server opgeruimd. Waardoor er een ernstig probleem is voorkomen, namelijk het uitvallen van de mailserver. De medewerkers laten hierbij wel zien dat ze proactief kunnen beheren.

De meldingen die binnen komen in het HP Operations Manager software pakket kun je onderverdelen in het volgende:

- 90 procent van servers die down zijn of prestatie problemen hebben;
- 8 procent G2 (Applicatie voor dicteren);
- 2 procent dat er diverse services gestopt zijn.

In HP OpenView worden zowel applicaties die in productie of acceptatie omgeving staan gemonitord. Echter de criticals voor de acceptatie omgeving staan niet correct afgesteld. Voorbeeld als een volume voor meer dan 95 procent vol staat, wordt er een critical melding wordt aangemaakt. Deze meldingen kloppen voor de productie omgeving, maar zijn niet kritisch voor de acceptatie omgeving. Dit kan per applicatie verschillen. Bijvoorbeeld voor het EZIS is de acceptatie omgeving wel van belang, maar voor het bestelsysteem (FLIP) is dit van minder belang.

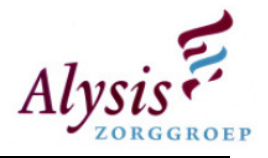

# 3.6. Omgeving

Het monitoringsysteem HP OpenView is op twee servers geïnstalleerd, een server (HOV01) ontvangt de [traps] die worden verstuurd door agents die op nodes zijn geïnstalleerd. HOV01 verstuurt criticals die in het softwarepakket HP OpenView binnen komen door per e-mail en sms naar enkele beheerders en medewerkers van technische projecten. AlarmPoint zorgt voor het doorsturen van deze meldingen. Tijdens het schrijven van deze analyse blijkt dat AlarmPoint al enkele weken alleen nog maar e-mails verstuurd, de sms functie werkt momenteel niet.

Op de andere server (HOV02) is Netwerk Node Manager geïnstalleerd, dit programma controleert of er nodes offline gaan en maakt het netwerk overzichtelijker. Door een koppeling tussen Netwerk Node Manager en HP OpenView worden meldingen binnen HP OpenView ontvangen.

In onderstaand figuur staat een schema hoe HP OpenView is geïmplementeerd binnen Alysis Zorggroep.

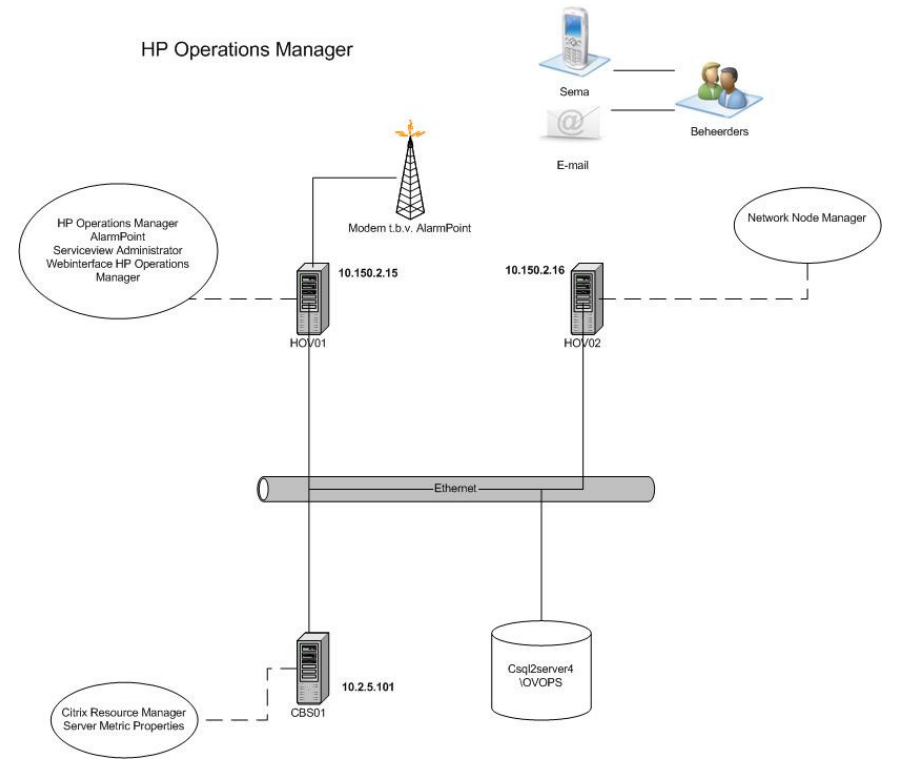

Figuur 3.6.1: Netwerk overzicht

# 3.7. Fouten tijdens het uitvoering van het project

Tijdens een onderzoek naar de huidige situatie zijn er punten naar voren gekomen die fout zijn gegaan tijdens het uitvoeren van het project. Deze zijn hieronder samengevat:

- Bij het opnieuw in opdracht geven van het monitoringsproject is er niet nagedacht over wat er allemaal bewaakt moet worden, tegen de leverancier is gezegd dat zij de best practices moeten implementeren;
- Diverse medewerkers van de leverancier hadden weinig kennis van HP OpenView. Handleidingen voor Alysis Zorggroep werden ter plekke geschreven;
- Eigen medewerkers van Netscope/Rubik Solutions werden bij ons opgeleid. Medewerkers van Netscope/Rubik Solutions deden één op één kennis overdracht bij de klant naar hun eigen collega's (Netscope/Rubik Solutions);

Pagina 20

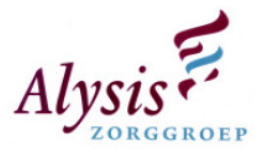

- Alysis Zorggroep loopt achter de feiten aan, dit komt omdat de leverancier zelf nog aan het ontwikkelen is binnen HP Openview;
- Tijdens het uitvoeren van het project werden er eisen bedacht waaraan het monitoringspakket moest voldoen, achteraf bleek dat het monitoringssysteem al aan deze eisen voldeed;
- Fases die in de offerte zijn gespecificeerd werden niet afgemaakt voordat er aan de volgende fase werd begonnen;
- Het softwarepakket is gecompliceerd, als men er niet hele dagen mee bezig is verwatert de kennis snel;
- Medewerkers van het project vervullen eerst hun eigen taken voordat ze naar het monitoringsproject kijken. Dagelijks komen er veel meldingen binnen, als er niet nagekeken wordt, komen er veel achterhaalde meldingen te staan;
- Alerts die binnen komen zijn te grof ingericht, voorbeeld:
	- o Type alert: Normal,
	- $\circ$  Inhoud alert: ACatchAllMsg: CryptoCard was not able to authenticate you, if this problem persists please contact your Administrator. [Log ID: 2f0bea]
- Er worden services/processen gemonitord die in acceptatie omgeving staan, een grotere storing die opgetreden is (Print en Citrix) dat wel in productie omgeving draait, was er binnen het monitoring systeem niets voor ingesteld;
- Projectleider die de projectvoortgang nauwelijks bekijkt of bewaakt, hierdoor is het project nu ongeveer 1 jaar uitgelopen en nog steeds is het monitoringspakket niet in productie;
- Slechte communicatie naar andere mederwerkers toe, er werd geen draagvlak gecreëerd. Een voorbeeld: Elke beheerder heeft een aantal applicaties onder zijn/haar beheer. Zij werden niet betrokken bij wat belangrijk is voor elke applicatie (services, processen, servers, vrije en benutte schijfcapaciteit).

# 4. Doel, wensen en eisen

#### 4.1. Doel

Het doel van de afdeling automatisering is dat de technische beheerders proactief te werk gaan, dit houdt in dat er tijdig gesignaleerd moet worden dat er incidenten gaan optreden. Naast het doel om het gehele netwerk van de Alysis Zorggroep te gaan monitoren, is het softwarepakket HP OpenView ook aangeschaft om het proactief beheren mogelijk te maken.

Het monitoringspakket HP OpenView dient inzichtelijker te maken hoe de gehoste services in het netwerk zijn geïmplementeerd, waardoor het overzichtelijker wordt waar het incident heeft plaats gevonden. Hiermee kan de technisch beheerder het incident makkelijker en sneller verhelpen. Voor de helpdesk kan het huidige overzichtsscherm hiermee vervangen worden, waardoor zij de eindgebruiker beter kunnen inlichten welke impact het incident heeft op de services die worden aangeboden.

Door het centraal opslaan van meldingen die op desbetreffende nodes plaats vinden, kan de technisch beheerder de oorzaak terugvinden waarom een node offline is gegaan nadat de event log van deze node niet meer beschikbaar is, waardoor dit incident in de toekomst hopelijk niet tot nauwelijks plaats zal vinden.

Door proactief te gaan beheren dient het zogenaamde "piep" methode (reactief beheren) te worden vervangen. Buiten de huidige doelstelling blijft monitoring van de computers/terminals, printers, en andere randapparatuur in gebruik bij eindgebruikers.

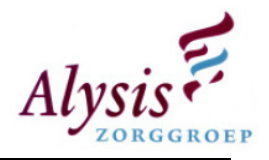

# 4.2. Wensen

De afdeling automatisering heeft ook een aantal wensen, namelijk:

- Herijking van policies, waardoor er geen overtollige meldingen worden ontvangen door HP OpenView;
- Centrale opslag voor de meldingen die de nodes genereren;
- Als een melding moet worden ingepland dan moet deze worden geparkeerd;
- Performance rapporten genereren voor het beoordelen of er genoeg capaciteit aan de eindgebruikers kan worden aangeboden;
- Beschikbaarheid rapporten van services gegeneren met deze rapporten worden SLA gecontroleerd en aangepast;
- Documentatie over HP OpenView.

# 4.3. Eisen

Hieronder volgen een aantal eisen die dienen te worden geïmplementeerd binnen HP OpenView. Deze eisen zullen worden meegenomen in de concept of proof omgeving.

- Vervanging van het huidige overzicht (scherm) waarop te zien is welke servers aan/uit staan (whatsup gold);
- Een overzicht van draaiende servers met daarop gehoste functionaliteit;
- Een overzicht van meldingen die op de servers worden gegenereerd;
- Proactief gaan beheren i.p.v. het huidige reactive beheer;
- Procedures voor het change management binnen HP OpenView;
- Tijdens verstoringen direct inzicht in betrokken functionaliteiten (applicaties).

# 5. Aanbevelingen

In het onderzoek naar de huidige situatie van het softwarepakket HP OpenView zijn diverse punten naar voren gekomen waarop het project fout is gelopen. Deze punten heeft u kunnen lezen in paragraaf 3.7. Om het softwarepakket toch op de rails te krijgen ben ik opzoek gegaan naar verbeterpunten. Deze verbeterpunten zijn hieronder samengevat en vervolgens uitgewerkt:

- Goodwill kweken onder beheerders voor HP OpenView;
- Bouwen Policies;
- Bouwen Service [Views];
- Nieuwe basis bewaking;
- Fine tuning van performance meldingen citrix;
- Beheerprocessen rondom wijzigingen HP OpenView;
- AlarmPoint inrichten;
- Afwegingen maken over severity;
- 80/20 regel;
- Vastleggen wat er is ingesteld per applicatie / Documentatie;
- Koppeling maken naar helpdeskpakket;
- Rechten binnen HP OpenView pakket;
- Tools;
- Bewaking HP OpenView.

Hieronder worden de belangrijkste aanbevelingen beschreven. Door deze aanbevelingspunten te gaan opvolgen dient het monitorings pakket van het nulpunt het beheerders pakket van de afdeling te worden. De overige aanbevelingen kunt u teruglezen in de analyse.

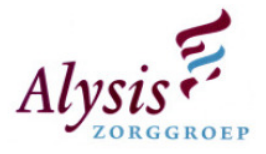

Een van de punten is goodwill kweken onder de technisch beheerders, dit houdt in dat het monitorings pakket HP OpenView dient te worden gepromoot. De technisch beheerders dienen de voordelen in te zien van HP OpenView en gaan dan vervolgens zelf naar de meldingen kijken. Voordelen van HP OpenView zijn:

- Direct inzicht waar de verstoring plaats vindt;
- Inzicht hoe de applicatie in de infrastructuur is geïmplementeerd;
- Beter inzicht in hoe de applicatie functioneert (door naar events meldingen te kijken);
- Verstoringen kunnen voorkomen worden.

Hieronder staat beschreven hoe er goodwill gekweekt kan worden onder de technisch beheerders.

#### 5.1.Goodwill kweken

Beheerders van de afdeling automatisering denken niet positief over HP OpenView, dit komt doordat er lange tijd weinig mee gewerkt is. Tevens werden zij onvoldoende in het project betrokken om mee te denken wat er allemaal gemonitord moet worden. Om de beheerders zo ver te krijgen dat er in het monitoringspakket hulpvaardige informatie staat dient er goodwill gekweekt te worden. Deze zogenaamde goodwill kun je kweken door op het afdelingsoverleg een vast agendapunt te maken voor HP OpenView. Tijdens dit agendapunt kan het volgende besproken worden:

- Voortgang HP OpenView project;
- Rapporten bespreken:
	- o Top Applicaties;
	- o Uptime van servers/applicaties;
	- o Performance issues.
- Fine tuning van applicaties / basis bewaking. (Dit punt hoeft niet elk afdelingsoverleg terug te keren)

Als er een applicatie in HP OpenView wordt geïmplementeerd is het verstandig om de beheerder van de desbetreffende applicatie erbij te betrekken zodat de kritieke onderdelen benoemd worden. Als het goed is weet de beheerder veel van de applicatie af. Door de beheerder er in te betrekken wordt de service [view] gebouwd zoals hij er mee hoort te werken conform de aanbeveling service view. Tevens komt er veel meer interactie, waardoor de beheerder het gevoel krijgt dat er iets gedaan wordt met zijn informatie.

Door beheerders momenteel te laten zien welke voordelen HP OpenView heeft, zien zij wat het monitoringspakket kan opleveren. Een voorbeeld is als er een storing optreedt en de documentatie van de applicatie is niet volledig, dan kunnen ze in het HP OpenView pakket gaan kijken of er eventueel al een service view gebouwd is voor de desbetreffende applicatie. Deze informatie kan onvolledig zijn maar de beheerders hebben in ieder geval een richting waarin zij moeten zoeken.

Deze methode om beheerders te motiveren om het pakket te gaan gebruiken, is om de beheerders te prikkelen. Een andere manier om dit te gaan doen is door presentaties te houden over het monitoringspakket. In deze presentaties kan men behandelen wat de huidige status is van het pakket. Vervolgens de nieuwe situatie en dan zeggen wat de voortgang is van de huidige naar de nieuwe situatie.

Vervolgens wordt er een quick reference card gemaakt. De bedoeling van deze kaart is om de belangrijkste functies die gebruikt worden binnen HP OpenView op één A4 te zetten. Door de presentatie en de quick reference card te geven, gaan beheerders zelf ontdekken hoe het

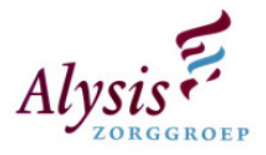

monitoringspakket in elkaar steekt. Door op eventuele vragen antwoord te geven gaan ze zich de basis van het monitoringspakket eigen maken. Onder basis wordt verstaan: waar kan men de meldingen terug vinden en wat is de bedoeling van een melding, hoe steken de service views in elkaar. Doordat de beheerders zich de basis van het monitoringspakket eigen maken, hoeft het management ze niet op cursus te sturen.

#### Advies

Door een voortgangpresentatie te geven over de analyse van de huidige situatie van HP OpenView, krijgen de technisch beheerders een duidelijk beeld wat de status van HP OpenView is en waar de fouten hebben gezeten tijdens het project. In de presentatie dienen de verbeterpunten te worden aangedragen en dan zien de technische beheerders wat de toekomst kan zijn met behulp van HP OpenView. Tevens dient er een demonstratie gegeven te worden wat HP OpenView kan en wat de voordelen hiervan zijn, de technisch beheerders worden hierdoor geprikkeld om met HP OpenView te gaan werken.

Aan het eind van de presentatie dient er medegedeeld te worden dat er een overzichtscherm beschikbaar is gesteld. De technische beheerders zullen hierdoor regelmatig naar het scherm kijken om te zien wat de status is van een applicatie. De technische beheerders zullen de meldingen oppakken en oplossen. Door te communiceren met de eindverantwoordelijke van een applicatie dienen de meldingen gefinetuned te worden. Als HP OpenView een aantal maanden correct draait, kunnen er relevante rapportages worden gemaakt.

Om de goodwill die hierboven beschreven staat op pijl te houden onder de technisch beheerders, dienen de event meldingen die binnen komen in HP OpenView correct te worden ingesteld. Als de meldingen / events niet correct worden ingesteld dan wordt er binnen korte termijn niet meer naar HP OpenView gekeken. Dit komt doordat de meldingen die dan zijn opgetreden niet meer accuraat zijn. Om te voorkomen dat de technisch beheerders niet meer naar de events kijken zijn de meldingen in categorieën verdeeld. Elke catogorie kent binnen HP OpenView een severity, dit houdt in dat elke catogorie zijn eigen weging heeft.

In de paragraaf hieronder staan de verschillende severities toegelicht.

#### 5.2.Afweging Severity

Binnen HP OpenView zijn er diverse severity's, dit geeft de prioriteit aan van een bericht. De severity's die binnen HP OpenView zijn gedefineerd zijn:

- Critical;
- Major;
- Minor;
- Warning;
- Normal.

Hieronder staan de severities gedefineerd.

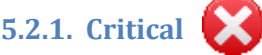

Als een critical optreedt betekent dit dat een groot deel van de eindgebruikers van Alysis Zorggroep niet meer kunnen werken in een service die wordt aangeboden. Een critical is dus productie verstorend.

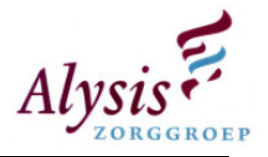

# 5.2.2. Major

De service die aangeboden wordt aan de eindgebruikers functioneert nog wel, echter de applicatie draait met fouten. Onder fouten kan worden verstaan dat een koppeling tussen twee services/applicaties niet meer functioneert.

Onder een Major kunnen ook meldingen binnen komen, kort voordat een service offline gaat. Beheerders hebben dan nog enkele minuten om het incident/verstoring op te lossen.

#### 5.2.3. Minor Ц

Meldingen die hieronder binnen komen zijn niet productie verstorend. De beheerder zou de oplossing van deze verstoring moet inplannen zodat deze later verholpen kan worden.

Een voorbeeld melding is: Binnen Alysis Zorggroep is er een SQL cluster, als een server uitvalt wordt deze door een ander server overgepakt. De schijven die binnen de SQL cluster gebruikt worden zijn gekoppelde .lun (virtuele harde schijf) bestanden. Als een server uitvalt, koppelt de andere SQL server deze bestanden aan zijn machine waardoor de schijven weer beschikbaar zijn. De eindgebruiker zal merken dat er een kleine onderbreking in het netwerk zit.

Als de SQL server weer online komt kan er ingesteld zijn dat de SQL server de .lun bestanden weer vrijgeeft en koppelt aan de orginele SQL server. Het koppelingsproces kan wel eens fout lopen waardoor de SQL server denkt dat de .lun bestanden gekoppeld zijn. Echter zijn deze schijven niet benaderbaar waardoor er een melding binnen HP OpenView komt. Door de SQL server te rebooten is het probleem opgelost, echter moet deze reboot wel worden ingepland.

# 5.2.4. Warning

Deze severity betekent niet productie verstorend, de meldingen die hierin staan kunnen als extra aanvulling van een minor worden gebruikt. Onder de warning komen de waarschuwingen te staan die door een service genereerd worden.

#### 5.2.5. Normal

Hierin komen meldingen te staan die informatief zijn. Deze meldingen worden gegenereerd door policies die bijvoorbeeld controleren of een back-up van SQL correct is afgerond. In deze melding mag geen inhoud staan naar aanleiding van een storing/incident. Binnen HP OpenView wordt er een filter ingesteld waardoor de normal messages standaard niet worden getoond, hierdoor blijft het scherm voor helpdesk medewerkers overzichtelijk.

#### 5.2.6. Advies

Om de severity voor elke applicatie hetzelfde te houden, dient er in het begin veel aan fine-tuning gedaan te worden. Meldingen dienen uitgezocht en beschreven te worden in een knowledge base. Policies dienen niet tot nauwelijks aangepast te worden, als deze wel worden aangepast dan wordt HP OpenView aangepast naar de meldingen die binnen komen. Echter wordt er pas proactief gewerkt als beheerders de applicaties beheren naar aanleiding van meldingen die binnen komen.

Als de severity verkeerd wordt beoordeeld wordt HP OpenView niet meer betrouwbaar. Er dient samen met de verantwoordelijke technische beheerder een correcte beoordeling gemaakt te worden. Dit voorkomt later dat er verkeerde berichten worden doorgezet naar de sema telefoon. Als er meldingen doorgelaten worden met een verkeerde severity worden deze niet serieus genomen en vervolgens niet opgepakt.

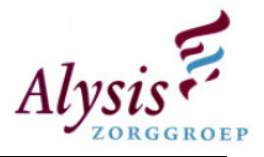

In het verleden is er een basis bewaking opgesteld door de leverancier, dit op verzoek van het projectteam. In deze basis bewaking zaten een aantal inconsequenties waardoor HP OpenView veel meldingen ontving. Door een nieuwe set met basis bewaking te maken worden deze inconsequenties uitgesloten, waardoor het aantal meldingen binnen HP OpenView wordt teruggedrongen.

Bij het beschrijven van de basis bewaking hieronder is rekening gehouden met de severity zoals die hierboven staan beschreven. Door de basis bewaking correct in te richting zal HP OpenView accuraat blijven, waardoor de technisch beheerders event meldingen zullen oppakken. Door een overzichtscherm te plaatsen zal de technische beheerder geprikkeld worden om zijn applicaties correct te laten functioneren tegenover zijn collegas.

In de paragraaf hieronder staat de basis bewaking toegelicht.

# 5.3. Basis bewaking

In paragraaf 3.2 staat de huidige basis bewaking beschreven, deze bewaking genereert te veel meldingen waardoor de meldingen binnen HP OpenView onoverzichtelijk worden. Hierdoor weten beheerders niet goed waar zij moeten beginnen, waardoor het softwarepakket HP OpenView al snel wordt verwaarloosd.

Er dient een nieuwe set met basis bewaking te komen. Nadat deze bewaking is geïmplementeerd in HP OpenView dient de huidige basis bewaking uit gemigreerd te worden. Hieronder staat de nieuwe basis bewaking gedefinieerd. Voor een uitgebreide toelichting op deze nieuwe basis bewaking verwijs ik naar de analyse die als bijlage is bijgevoegd.

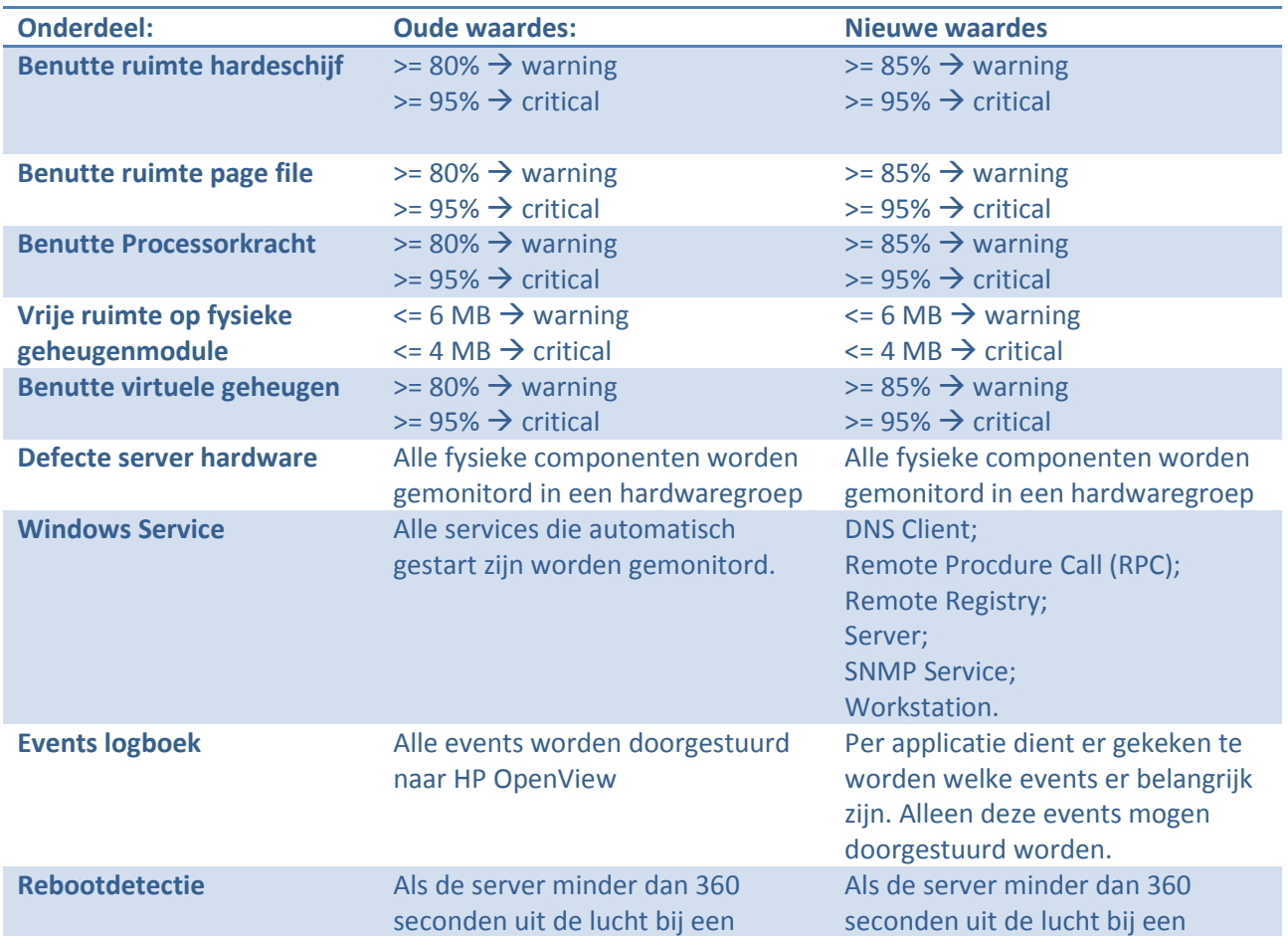

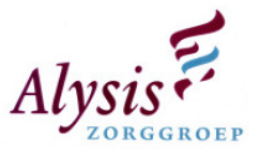

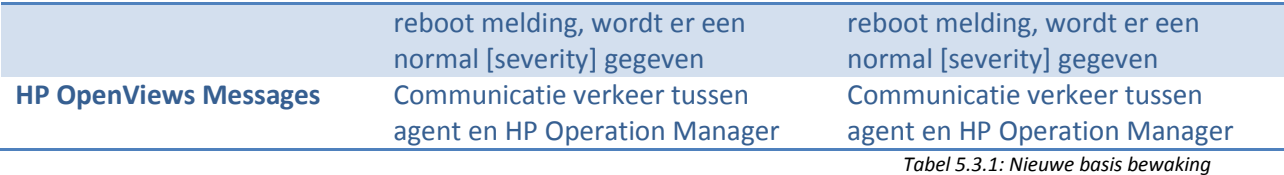

#### Advies

De hierboven beschreven basis bewaking is strakker afgesteld als de oude basis bewaking. De catch all events policy is verdwenen, alleen de events die belangrijk zijn worden doorgestuurd naar HP OpenView. Door de nieuwe set basis bewaking policies zullen er geen meldingen binnen komen die niet relevant zijn, hierdoor blijft de centrale plaats waar de meldingen binnen komen overzichtelijk.

Wanneer HP OpenView zal worden overgedragen van de acceptatie naar de productie omgeving zullen de technisch beheerders eerder de meldingen oppakken als voorheen. Met de service views die in paragraaf 5.5 zijn beschreven, kan de technische beheerder direct zien wat de status van zijn service is.

Om de event meldingen binnen te laten komen in HP OpenView dienen er policies gebouwd te worden. In een policy wordt ingesteld welke componenten er gecontroleerd dienen te worden. Voor elke applicatie dienen er andere policies gemaakt te worden. De policies die ontwikkeld worden dienen aan de aanbeveling severity te voldoen, dit om te voorkomen dat de accuratie HP OpenView wordt terug gedrongen.

Door de technisch beheerder hierin te betrekken wordt de goodwill tussen beheerder en HP OpenView sterk verbeterd. In de paragraaf hieronder wordt uitgelegd wat een policy is en hoe deze opgebouwd dient te worden.

#### 5.4. Bouwen Policy

Op elke server die gemonitord wordt door HP OpenView staat een agent geïnstalleerd. Op elke agent zijn weer enkele policies geïmplementeerd. Deze policies zorgen ervoor dat er om een bepaalde intervaltijd wordt gecontroleerd of er een service, proces, controle checks of script wordt uit uitgevoerd. Om policies te bouwen dient eerst uitgezocht te worden wat er voor elke applicatie belangrijk is. Belangrijke onderdelen van een applicatie zijn:

- Processen;
- Services:
- Koppelingen;
- Database;
- Back-up.

Voor het bouwen van een policy voor een applicatie is het verstandig om een uniforme naamgeving aan te houden. In de huidige situatie is dit nog niet toegepast op de applicaties die al geïmplementeerd zijn. De leverancier heeft al een eenduidige naamgeving bedacht voor de bestpractices, onder de best-practices wordt verstaan services die zij bij andere bedrijven hebben gebouwd. Enkele applicaties zijn: MSSQL, IIS en Exchange.

De applicaties die binnen HP OpenView worden geïmplementeerd houden dezelfde uniforme naamgeving aan. De naamgeving is als volgt opgebouwd: SDMW-Component-Servicecomponent\_service. In de tabel op de volgende bladzijde staat de uniforme naamgeving uitgelegd:

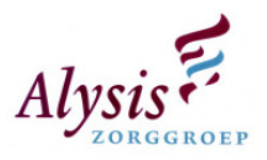

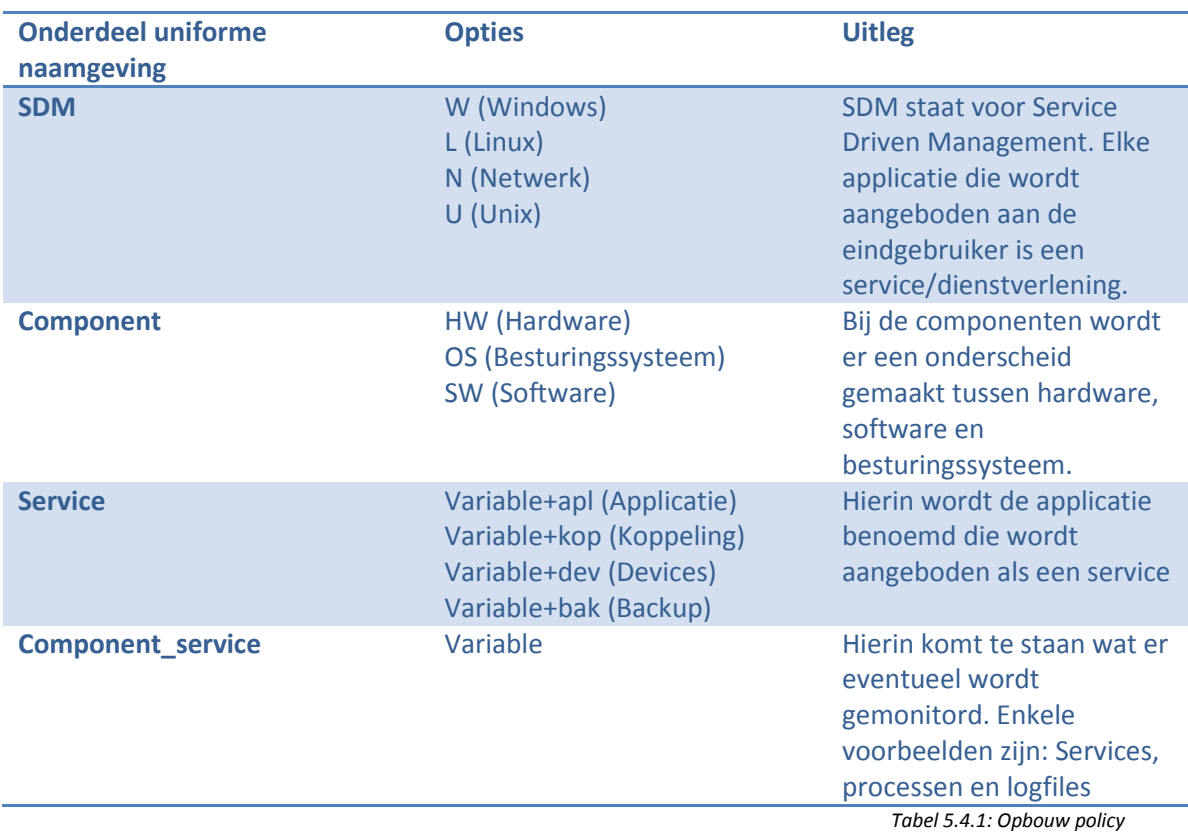

Binnen de policies dient er ook uniforme naamgeving voor de service ID te worden gedefineerd. Deze service ID is nodig omdat meldingen die binnen komen worden doorgelinkt aan de service views die gebouwd gaan worden. Een service ID wordt als volgt opgebouwd: sid:applicatienaam volgd door een component, een voorbeeld van een sid is: sid:diamantkop. Hieruit kan worden geconcludeerd dat het de koppelingen zijn van de applicatie Diamant.

De policies die ontwikkeld worden, worden uitgerold op de client agent van HP OpenView op de desbetreffende server. De client agent start de policy op een bepaald tijdsinterval, de policy controleert of er bepaalde events zijn opgetreden en stuurt een melding naar HP OpenView.

De meldingen komen binnen in een soort vergaarbak van meldingen. Deze opeenstapeling van meldingen maakt het onmogelijk dat in een oogopslag aan de technisch beheerder en of helpdesk medewerker laat zien wat de status is van een applicatie. Om een direct overzicht van de applicaties mogelijk te maken dienen er service views ontwikkeld te worden. In de paragraaf hieronder staan twee mogelijkheden om een service view op te bouwen. Tevens is er een klein verschil tussen een service view voor de technische beheerder en helpdesk medewerker beschreven.

# 5.5. Bouwen Service Views

Alle berichten die worden ontvangen door HP OpenView worden standaard gesorteerd en gepresenteerd per nodes. Door het bouwen van service views worden de berichten door de policy ook onder de juiste service view geplaatst, mits de juiste service ID is opgegeven. Als ergens binnen HP OpenView het bericht wordt geacknowledged dan verdwijnt het bericht zowel uit de verzamelbak als onder de desbetreffende service view.

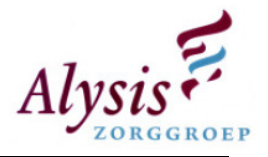

De service view kan op verschillende manieren opgebouwd worden, namelijk:

- 1. Op services die aan de eindgebruikers worden aangeboden;
- 2. Functionele View op netwerkbeheer, systeembeheer en applicatiebeheer.

#### Uitwerking optie 1

Voor elke applicatie die aangeboden wordt dient er een uniforme opbouw te worden opgezet. Een applicatie binnen het Alysis Zorggroep netwerk kan worden onder verdeeld in verschillende categorieën, namelijk:

- Cliënt;
- Applicatie;
- Database;
- Storage;
- Koppelingen;
- Randapparatuur (Vb. Wasmachines, drogers, noodpc's);
- Backup.

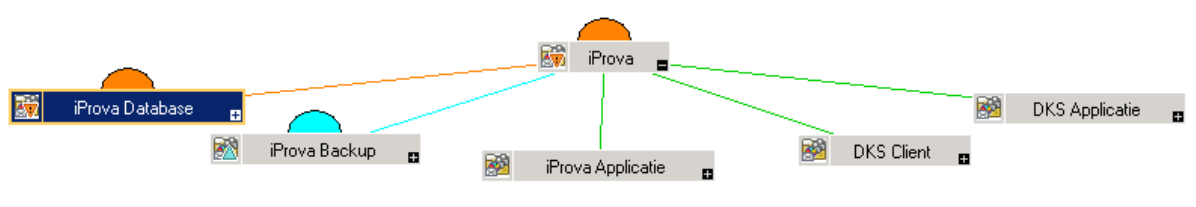

Figuur 5.5.1: optie 1

Als een server meerdere applicaties heeft en er treedt een event op, is dit terug te zien in de service view van alle desbetreffende applicaties. Een uitgebreidere toelichting op optie één kunt u lezen in de analyse. (Zie bijlage Analyse)

#### Uitwerking optie 2

Funtionele views op basis van netwerkbeheer, systeembeheer en applicatie beheer. Elke technisch beheerder is verantwoordelijk voor een gedeelte van een service die aan de eindgebruikers wordt aangeboden. Zo kan het zijn dat de service Diamant verschillende technische beheerders heeft die verantwoordelijk zijn: voor de backup, voor de database en voor de windows server. Uitgangspunt is dat de view wordt opgebouwd naar de specialisatie van de technische beheerder. De service view zal er zo uit gaan zien:

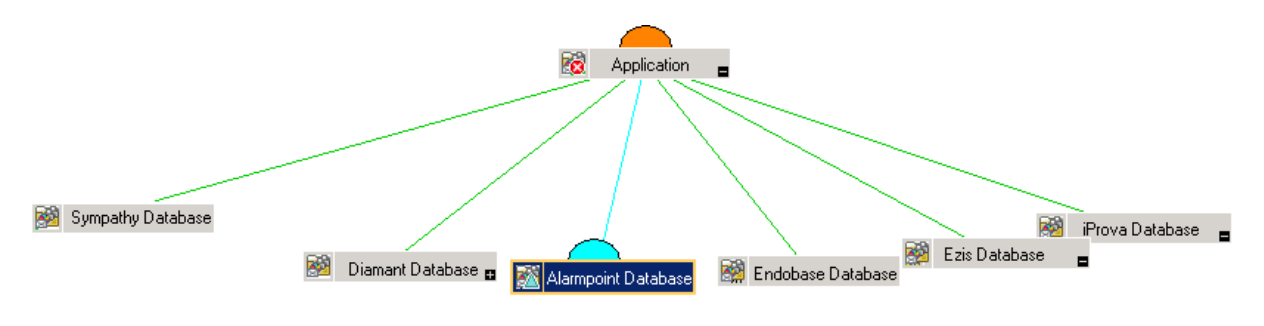

Figuur 5.5.2: optie 2

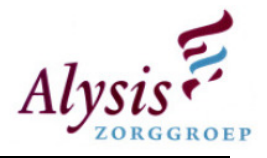

#### Advies

Optie één is het beste optie voor de afdeling, binnen de afdeling automatisering is er een takenmatrix. In deze takenmatrix staat welke technische beheer verantwoordelijk is voor de services die worden aangeboden. Elke technisch beheerder is verantwoordelijk voor back-up, databases, koppelingen, etc. die onder die services vallen. Door optie één te implementeren krijgt de beheerder in een opslag mee wat de status is voor zijn services. In optie twee zou de technische beheerder teveel moeten zoeken welke back-up, koppelingen, databases voor zijn services belangrijk zijn. Tevens zou de afdeling automatisering dan anders ingericht dienen te worden met beheerders die een specialisatie heeft.

#### Service view helpdesk

De helpdesk automatisering dient in een opslag te kunnen zien welke status de services hebben. De service view die de helpdesk automatisering wordt aangeboden heeft dezelfde opbouw als die van de technisch beheerders. Binnen HP OpenView is het mogelijk om een [propagation rule] toe te passen. Dit houdt in dat een service view kan worden beïnvloed, hiermee wordt de ernst van een melding verhoogd of verlaagd. Hierdoor kan de inkleuring van de service view worden bepaald.

#### Optie 1 geen propagation rule

Door geen propagaton rule in te stellen krijgt de helpdesk exact dezelfde view als de technische beheerders. Mocht een back-up incorrect afgesloten zijn dan krijgt de helpdesk dit direct te zien, dit gebeurt ook als een server performance problemen heeft. Een services staat meestal op diverse Citrix client servers, mocht een Citrix client server performance problemen hebben dan verkleurd de service view direct naar major of critical. Terwijl dit voor de services niet van belang is en veroorzaakt het extra stress op de helpdesk.

#### Optie 2 propagation rule

Door een propagation rule toe te passen kan een service view worden beïnvloed, hiermee kan de ernst van een melding worden verhoogd en verlaagd. Hierdoor kan de inkleuring van service view worden bepaald. De belangrijkste onderdelen van de service view voor de helpdesk zijn koppelingen en applicatie. De rest van de onderdelen kunnen met propagation rule waarde -1 worden doorgegeven. Dit voorkomt stress en tevens wordt de technsiche beheerder niet met elk incident lastig gevallen. In onderstaande tabel staan de waardes als ze beïnvloed zijn en een voorbeeld hiervan.

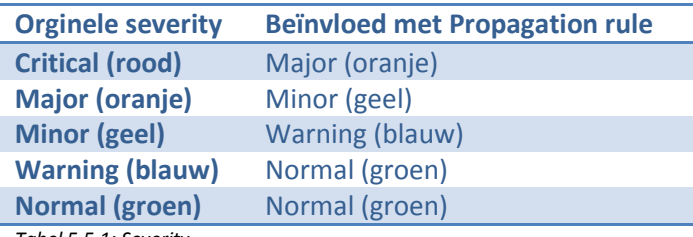

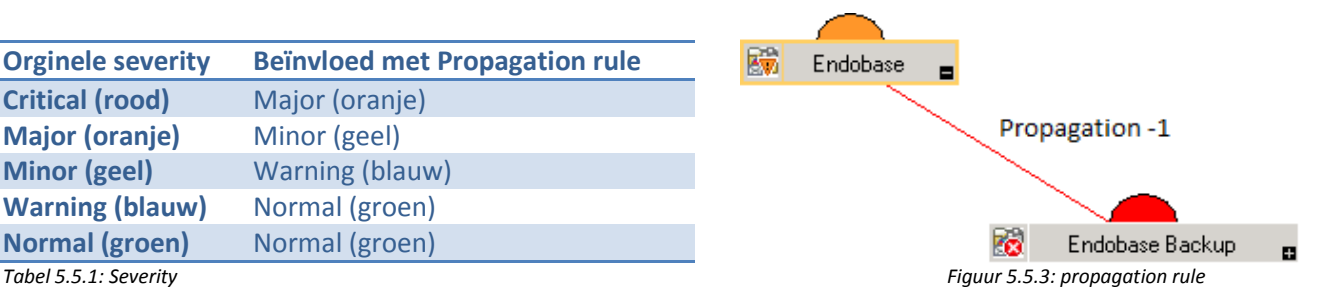

#### Advies Service View helpdesk

Om de sfeer goed te houden binnen de afdeling is optie twee het meest geschikt. Voor de helpdesk zijn de onderdelen koppelingen en applicatie het meest belangrijk. In de voorgestelde view kan de helpdesk zien of er een koppeling of proces gestopt is, waardoor er een schatting kan worden gemaakt hoeveel telefoontjes er verwacht kunnen worden. Door optie één toe te passen kan men geen inschatting maken hoe druk het gaat worden en kunnen eindgebruikers bij een verstoring verkeerd worden ingelicht.

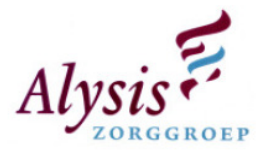

Binnen de Alysis Zorggroep zijn er meer dan 300 applicaties geïmplementeerd, het is onmogelijk om alle 300 applicaties in een kort tijdsbestek te implementeren binnen HP OpenView. Als een applicatie binnen HP OpenView wordt geïntergreerd dient er veel finetuning gedaan te worden zodat een melding de juiste severity krijgt.

Het afdelingshoofd dient tijd te reserveren voor het integreren en finetunen van applicaties binnen HP OpenView. In de paragraaf hieronder over de 80/20 regel kunt u lezen hoe deze tijd vrij gemaakt dient te worden.

# 5.6.80/20 regel

De projectleider van het monitoringsproject is tevens afdelingshoofd, zijn ervaringscijfers over het werk dat binnen de afdeling automatisering gedaan wordt is als volgt: 80 procent verstoringen oplossen en 20 procent verhuizingen en installaties van nodes. Hierdoor blijft er weinig tijd meer over voor het monitorinsproject.

Nadat het monitoringspakket HP OpenView is ingericht dient er in het begin veel fine-tuning gedaan te worden. Deze fine-tuning is nodig om een melding die binnen komt toch de juiste severity te geven. Dit voorkomt dat een melding die niet productie verstorend is, binnen komt als een critical.

#### Advies

Door de 80/20 regel aan te passen zodat er tijd vrij wordt gemaakt voor HP OpenView om finetuning te kunnen volbrengen, kan dit later tijd besparen waardoor er minder verstoringen plaats gaan vinden. Hierdoor kan de 80 procent verstoringen terug gedrongen naar rond 50 procent. Hierdoor blijft er 30 procent over, deze 30 procent kan uitgesplits worden naar 15 procent beheer HP OpenView en 15 procent om wijzigingen binnen Alysis Zorggroep netwerk te kunnen implementeren in HP OpenView.

Door geen tijd te reserveren in de 80/20 regel voor HP OpenView zal het pakket hier hinder van onder vinden. Applicaties die momenteel worden bewaakt krijgen geen fine-tuning waardoor de meldingen die binnen komen niet de juiste prioriteit krijgen. Technisch beheerders vinden het dan niet nodig om naar de meldingen te kijken als ze toch niet kloppen en zullen nog langer gaan wachten tot ze over kunnen stappen van reactief beheer op proactief. Nieuwe applicaties worden niet geïmplementeerd binnen HP OpenView, waardoor uiteindelijk het HP OpenView geen bestaansrecht meer heeft.

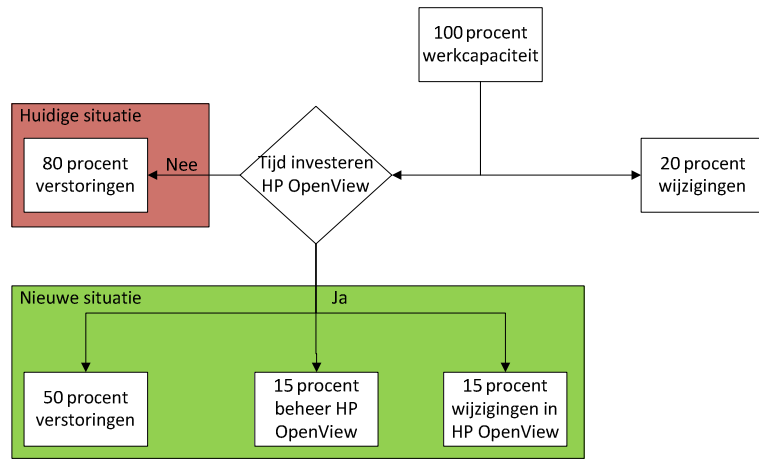

Figuur 5.6.1: Tijd investering

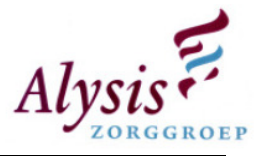

Als een applicatie geïntegreerd wordt binnen HP OpenView dient er documentatie gemaakt te worden. Deze documentatie is ervoor om instellingen terug te vinden.Wat er in de documentatie allemaal dient te staan, staat in de paragraaf hieronder beschreven.

#### 5.7.Documentatie

Om ervoor te zorgen dat de kennis en instellingen die gemaakt zijn binnen HP OpenView voor een applicatie niet verloren gaat, dient dit te worden vastgelegd in een document. In dit document dienen de volgende punten worden opgenomen:

- Visio tekening waarin de service view is gedefinieerd;
	- o In de Visio tekening wordt de propagation rule opgenomen die voor de helpdesk is opgesteld;
- Processen;
- Koppelingen;
- Services;
- Welke policies zijn er ingesteld;
- Backup;
	- o Welke locatie staat de backup;
	- o Log bestanden worden uitgelezen;
- Welke [VBScripts] er gestart worden;
- Cliënts (Citrix Servers).

#### Advies

De documentatie is nodig voor als er instellingen en gegevens opgezocht dienen te worden, hierdoor hoeft HP OpenView niet geraadpleegd te worden. Dit voorkomt dat er per ongeluk instellingen gewijzigd worden die niet gewijzigd hadden mogen worden. Ook zijn documenten nodig voor als HP OpenView gecrashed is en er geen geldige back-up meer is. Door de documentatie te raadplegen kan de start van het opnieuw opbouwen van HP OpenView beginnen. De beheerders van HP OpenView hoeven niet eerst uit te zoeken hoe de applicatie in het netwerk is geïmplementeerd.

Om te voorkomen dat er langere tijd services van HP OpenView gestopt zijn, waardoor er reactief beheerd gaat worden, dient er bewaking van HP OpenView te worden opgezet. Deze bewaking dient er voor te zorgen dat uitval van services gedetecteerd wordt en hersteld.

In het verleden zijn er gesprekken geweest over HP OpenView. Er werd toen met trots tegen de manager verteld dat er drie weken lang geen critical meldingen binnen gekomen zijn. Echter bleek er een service gestopt te zijn waardoor de meldingen niet door HP OpenView werden ontvangen.

## 5.8.Bewaking HP OpenView

HP OpenView ontvangt ook meldingen die hij zelf genereert, als de service die de meldingen ontvangt uitvalt, krijgt HP OpenView geen meldingen meer binnen. Er dient een controle ingevoerd te worden om te bewaken dat belangrijke services niet uitvallen. In de bijlage analyse staan alle services vermeld die belangrijk zijn zodat HP OpenView correct zal functioneren. Deze services kunnen op diverse manieren bewaakt worden, namelijk:

- 1. Twee keer per dag handmatig controleren of de services draaien;
- 2. Bij uitval services een e-mail krijgen;
- 3. Monitoring met een ander monitoringspakket.

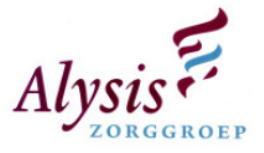

Optie twee is de beste optie, in de service dient een script te worden ingesteld dat zodra de services stopt er een e-mail wordt gestuurd naar de helpdesk en de beheerders van HP OpenView.

 Optie één en drie kosten te veel geld. Optie één kost 5 minuten van een werkdag en er zijn +/- 261 werkdagen per jaar. 261 \* 5 = 1305 minuten op jaar basis. 1305 / 12 = 108,75 uur. De 12 staat voor het aantal keer dat 5 minuten in een uur zitten. Afronding 109 uur op jaarbasis dit houdt in op 13,5 werkdag.

De derde optie om het pakket te laten monitoren door een ander monitorings pakket, hiervan zijn echter eventuele licentie-, implementatie- en beheerkosten te duur.

# 6. Beheerproces

In dit hoofdstuk worden er diverse beheerprocessen voor HP OpenView beschreven. Deze beheerprocessen zijn geschreven om HP OpenView accuraat te houden. Om de accuratie te kunnen behouden dienen er de volgende processen te worden beschreven:

- Incident Management;
- Change Management;
- Event Management;
- Evaluatie;
- Knowledge Management;
- Release en Deploy Management;
- Continual Service Improvement.

Alle beheerprocessen dienen in het kader van de ITIL standaarden te worden opgebouwd. Tijdens het opbouwen van de beheerprocessen wordt er rekening gehouden met de plan, do, check en act methode. Dit houdt in dat er eerst een stukje bewustwording gecreëerd wordt door middel van een plan van aanpak. Nadat er bewustwording is, kunnen wijzigingen/events worden opgezet en ingevoerd. Hierna vindt er controle plaats of het verwachte resultaat daadwerkelijk is ingevoerd. Zo niet aan dient de wijziging verbeterd te worden.

HP OpenView dient het beheerpakket te worden van de afdeling automatisering. De technisch beheerders dienen naast het helpdeskpakket, HP OpenView te gebruiken om events op te lossen waardoor ernstige verstoringen wegblijven.

De gedachtegang hierachter is dat de technisch beheerder weet wat de status is van zijn applicatie. Binnen HP OpenView komen meldingen binnen die normaal gesproken door een technisch beheerder niet worden opgepakt. Deze meldingen werden genegeerd. Doordat het een event binnen HP OpenView is dient de technische beheerder dit op te pakken en te verhelpen. De voordelen hiervan zijn:

- Technisch beheerder krijgt een betere zicht op wat de status is van zijn applicatie;
- Technisch beheerder bouwt een betere kennis op van HP OpenView, meldingen waar normaal niet naar gekeken wordt, komen binnen en dienen verholpen te worden;
- Bij verstoringen direct overzicht;
- Inzicht in hoe de applicatie is geïmplementeerd binnen ICT-infrastructuur.

Zoals hierboven beschreven is dient de technische beheerder toegang te hebben tot HP OpenView. Zie paragraaf 3.13 van de analyse(bijlage).

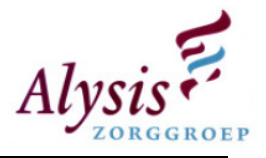

Als een event is opgetreden en matcht aan een van de policies binnen HP OpenView, wordt dit event doorgestuurd naar HP OpenView. De technisch beheerder van de desbetreffende applicatie dient de melding op te pakken en start vervolgens het event management proces. Echter als de technische beheerder niet beschikbaar is en er treedt hierdoor een ernstige verstoring pakt de helpdesk de melding op en maakt er vervolgens een registratie in het helpdeskpakket ervoor aan.

De technisch beheerder die op de werkdag de functie achterwacht heeft zal deze melding oppakken en controleren of de melding in de knowledge base staat. Als de melding bekend is zal de achterwacht de melding verhelpen, zo nodig zal hij/zij de knowledge base updaten. Wanneer er geen item is in de knowledge base zal de achterwacht contact zoeken met de technisch beheerder om de melding op te lossen. Indien de technisch beheerder niet beschikbaar is zal de achterwacht de melding zelf moeten verhelpen door het event management proces te starten.

Buiten kantooruren is het de bedoeling dat de meldingen die citrical en major zijn worden doorgestuurd naar de sema telefoon. De technisch beheerder zal dezelfde stappen ondernemen als de achterwacht. Echter als de melding niet in de knowledge base staat dan zal hij niet de technische beheerder raadplegen maar start het event management proces direct. Indien de melding is opgelost werkt hij de knowledge base bij.

Wanneer er een melding binnen HP OpenView komt die niet juist beoordeeld is, kan de technisch beheerder het change management proces starten. Zie hoofdstuk 3 van beheerproces HP OpenView.

De beheerder van HP OpenView kan het proces change management, release en deploy management starten. Indien dit laatste wordt gestart dient de betreffende technische beheerder van de applicatie erbij betrokken te worden en gaat het proces van start.

In het figuur op de volgende bladzijde staat het proces uitgewerkt.

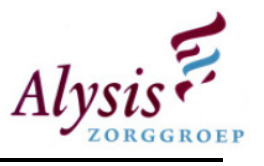

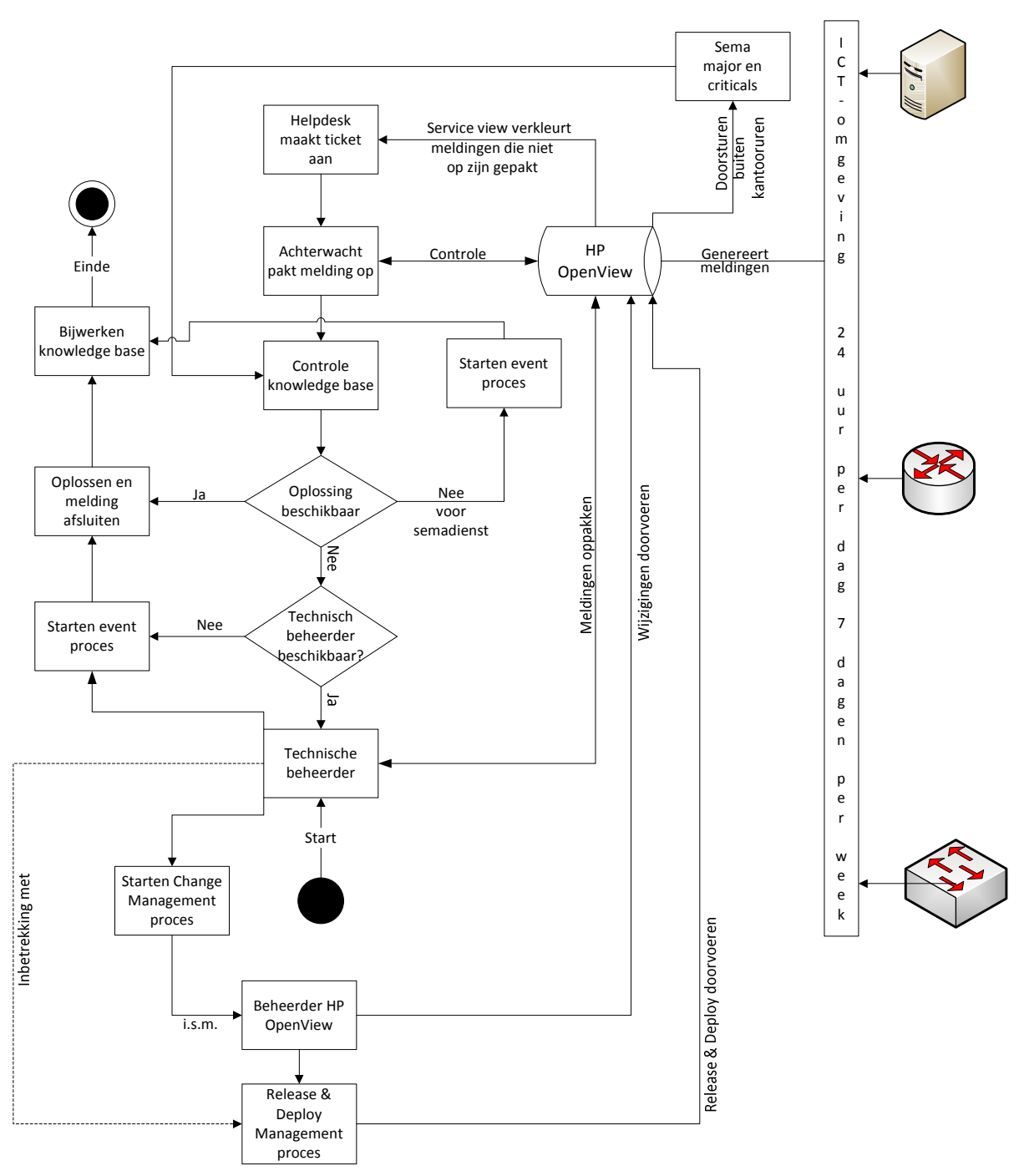

Figuur 6.0.1: Beheerproces overzicht

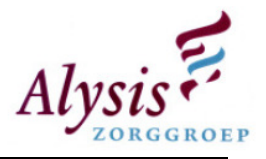

# 6.1. Incident Management

#### **Omschrijving**

De doelstelling van Incident Management binnen HP OpenView is het zo snel mogelijk herstellen van verstoringen van HP OpenView zelf. Dit moet verkomen dat het pakket langere tijd offline is. Want zolang het HP OpenView offline is, kan het proactief beheer niet worden uitgevoerd. Beheerders zullen dan reactief gaan beheren en dit valt buiten de doelstelling van de afdeling automatisering. Tevens levert het verminderde kwaliteit op van de dienstverlening. HP OpenView client agents die geïnstalleerd zijn wachten met het versturen van events die zijn opgetreden totdat HP OpenView weer online is. Technische beheerders kunnen dan van reactief beheren weer naar proactief gaan.

#### Uitvoering proces

Dit proces dient alleen door beheerders van HP OpenView softwarepakket worden uitgevoerd.

#### Afbakening

Incident Management heeft in dit geval alleen betrekking op het programma HP OpenView, overige applicaties vallen buiten dit proces. Binnen het proces vallen events die HP OpenView genereert over zichzelf. Events die worden ontvangen van andere applicaties worden in het beheerproces event management besproken.

#### Inrichting

Dit proces wijkt af van het ITIL proces Incident Management. Het proces zal gestart worden doordat er een incident is opgetreden binnen HP OpenView zelf. Als een incident plaats vindt wordt dit binnen de afdeling altijd geregistreerd en wordt er een beheerder aangekoppeld. Deze twee punten zijn in het begin van het proces terug te vinden. Daarna wordt er gekeken of het een prioriteit heeft of dat het later verholpen mag worden. Voordat er een oplossing gezocht wordt dient eerst de knowledge base te worden gecontroleerd of voor dit incident al een oplossing is gedefinieerd.

Binnen het proces is er ook communicatie ingevoerd zodat de andere medewerkers van de afdeling weten waarom HP OpenView offline is. Aan het eind van dit proces vindt er een evaluatie plaats of het incident correct is verholpen. Indien de knowledge base incorrect is of de oplossing staat er niet bij, dan dient de knowledge base te worden geüpdate. Door deze stappen van de knowledge base in elk proces te verwerken wordt deze door elke technisch beheerder accuraat gehouden. Dit voorkomt dat er een extra proces gestart dient te worden om te controleren of de knowledge base accuraat is.

#### Beheerproces

Voor een volledige beschrijving van dit proces zie hoofdstuk 2 van de beheerproces HP OpenView die als bijlage is toegevoegd.

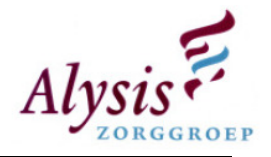

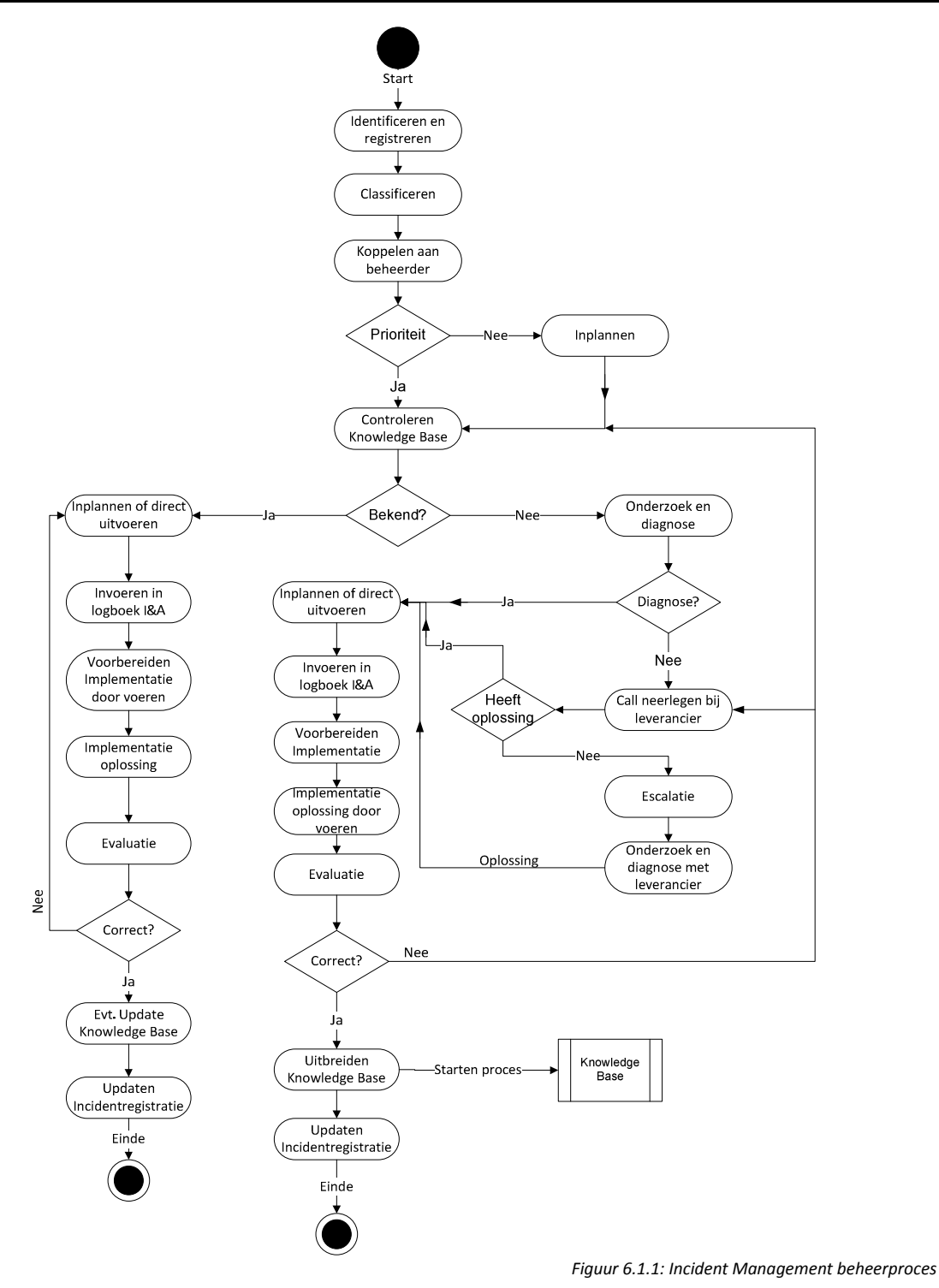

#### Implementatie beheerproces

Dit beheerproces wordt alleen door beheerders van HP OpenView opgepakt indien dit nodig is. Binnen de afdeling hoeft er niets gewijzigd te worden qua documentatie. Als het nieuwe helpdeskpakket geïmplementeerd is, dient dit beheerproces in het helpdeskpakket te worden geïmplementeerd. Tevens dient de huidige knowledge base van HP OpenView te worden omgezet naar dit helpdeskpakket.

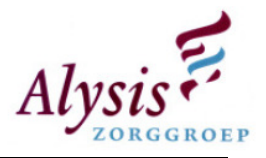

# 6.2. Change Management

#### **Omschrijving**

De doelstelling van change management is het zo accuraat mogelijk houden van HP OpenView. Dit houdt in dat de dienstverlening er niet op achteruit mag gaan.

#### Uitvoering proces

Dit proces dient alleen uitgevoerd te worden door beheerders van HP OpenView, dit om onoverzichtelijke ontplooiing en ontwikkeling in naamgeving van policies, severity's, service ID's te voorkomen.

#### Afbakening

De processen die in change management worden beschreven beperken zich tot HP OpenView. Deze processen omvatten niet de wijzigingen die op de nodes voor de desbetreffende applicaties worden uitgevoerd.

#### Inrichting

Dit proces wijkt nauwelijks af van het ITIL change management proces. De punten die wel afwijken zijn: na afkeuring van een change is er de mogelijkheid om de change te wijzigingen, voorbereiden change, evaluatie en documentatie aanpassen.

Er is een mogelijkheid dat als een change wordt afgekeurd het voorstel gewijzigd kan worden. In de wijziging worden de punten verwerkt waarom deze is afgekeurd. De gewijzigde change moet opnieuw beoordeeld worden. In de nieuwe beoordeling kan deze weer worden afgekeurd of worden goedgekeurd. Indien deze voor de tweede maal afgekeurd is heeft het weinig zin om deze opnieuw te wijzigingen en opnieuw in te dienen. Reden hiervoor is dat het concept van de wijziging niet correct is.

Met "voorbereiden change" wordt bedoeld dat er eerst een backup gemaakt dient te worden van de huidige situatie mocht de change niet correct worden geïmplementeerd. Hierdoor is er een terugkeer punt naar de huidige situatie. Binnen voorbereiden kan ook worden verstaan door een Excel sheet te controleren of de service view wel correct wordt opgebouwd.

In de evaluatie dient bekeken te worden of de wijzigingen correct zijn uitgevoerd, of de service views correct functioneren en/of de propagation en de [calculation] rule terug gezet zijn. Indien dit niet correct is gedaan dient de change opnieuw te worden ingepland en uitgevoerd te worden.

Voordat de change wordt afgesloten dient de documentatie van HP OpenView over de applicatie te worden aangepast. Documentatie is nodig om buiten HP OpenView instellingen op te zoeken en/of te kijken waar er eventueel wijzigingen moeten komen. Door dit in de documentatie op te zoeken en niet in HP OpenView wordt er voorkomen dat er instellingen per ongeluk gewijzigd worden.

#### Implementatie beheerproces

Dit beheerproces kan als volgt geïntegreerd worden:

- Checklist nieuwe projecten aanvullen met een controlepunt zodat de change is opgenomen in HP OpenView;
- Procedure aanpassen voor het installeren van een server zodat servers worden opgenomen in HP OpenView.
- Checklist overdracht technische projecten naar technisch beheer aanvullen met een controlepunt of de change is opgenomen in HP OpenView.

Pagina 38

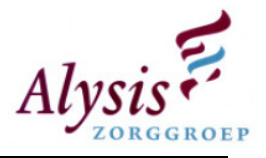

#### Beheerproces

Voor een volledige beschrijving van dit proces zie hoofdstuk 3 van het beheerproces HP OpenView die als bijlage is toegevoegd..

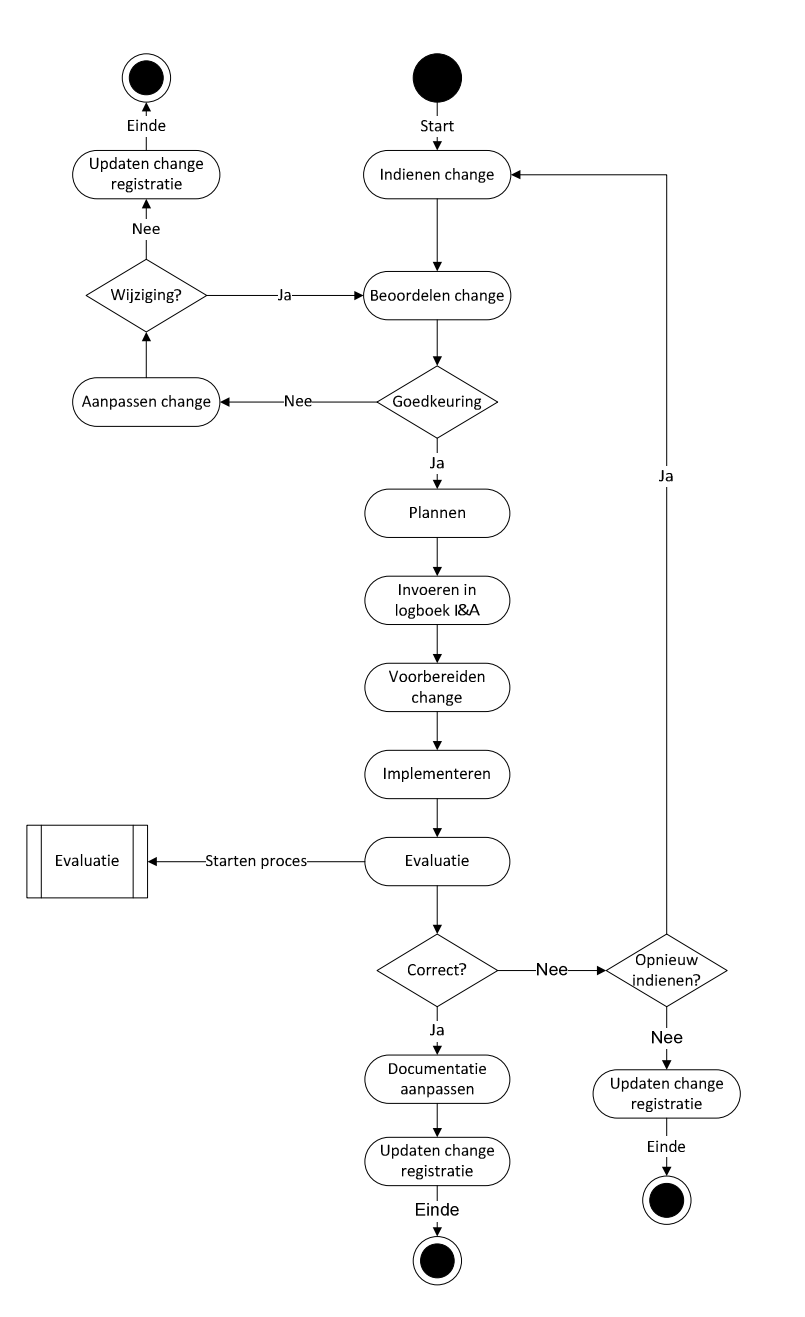

Figuur 6.2.1: Change Management beheerproces

## 6.3. Event Management

#### **Omschrijving**

Het doel van event management is actie ondernemen op de events die binnen komen in HP OpenView. Events die met regelmaat binnen komen kunnen door middel van automatische acties worden verholpen. Door nauwkeurig naar events te kijken kunnen incidenten snel worden verholpen

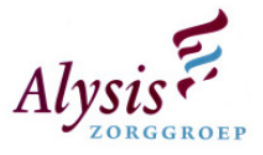

en kunnen ernstige verstoringen uitblijven. Hierdoor ontstaat er een verbeterde ICT-service naar de eindgebruikers van de Alysis Zorggroep.

Dit proces lijkt op het incident management, in dit proces wordt niet behandeld hoe de eventdetectie en eventfiltering verloopt. Tevens wordt er niet behandeld welke events er wel of niet naar HP OpenView worden gestuurd. Dit proces is ontworpen voor het oppakken van events die in HP OpenView binnen komen.

#### Uitvoering proces

Dit proces kan door iedere technisch beheerder worden uitgevoerd. Het monitorings pakket HP OpenView krijgt een event binnen als deze op de node heeft plaats gevonden.

#### Afbakening

Buiten dit proces valt het beoordelen van een severity over de event meldingen en het bepalen van een filter. Elke node is uitgerust met een basis bewaking (Zie Analyse paragraaf 3.4). Tevens is er voor een aantal applicaties vastgesteld wat er bewaakt dient te worden. Wanneer de bewaking aangepast dient te worden is beschreven in paragraaf 6.2 change management.

#### Inrichting

Dit proces lijkt op het incident management proces, echter voor dit proces geldt dat het gaat om het oppakken van meldingen die binnen komen in HP OpenView. Dit proces wijkt af van de ITIL standaard op de volgende punten:

- Geen eventdetectie;
- Geen eventfiltering;
- Automatisch reageren.

Doordat HP OpenView nog in de kinderschoenen staat binnen de afdeling automatisering zijn bovenstaande punten eruit gelaten. Eventdetectie is een automatisch proces dat door een client agent van HP OpenView wordt uitgevoerd. Op basis van diverse policies (eventfiltering) die op de agent zijn geïnstalleerd wordt er op een intervaltijdstip gekeken of er events hebben plaats gevonden.

Het automatisch reageren op een melding wordt nog achterwege gelaten omdat HP OpenView opnieuw is ingericht. De technisch beheerders dienen nog kennis op te bouwen hoe ze gemakkelijk kunnen werken met HP OpenView. Door nu al automatisch reageren te implementeren kan het zijn dat er specifieke dingen over het hoofd worden gezien. Om dit te voorkomen en om goodwill bij de technische beheerders te kweken is dit gedeelte nog niet ingericht waardoor het momenteel buiten dit proces valt.

Verder zit in dit beheerproces het accuraat houden van de knowledge base en de evaluatie van het event dat is opgetreden. In de evaluatie kan naar voren komen of het event wel correct is. Zo niet dient de policy aangepast te worden. Zo ja, dan dient er een change te worden ingediend om ervoor te zorgen dat de melding verholpen wordt.

#### Implementatie beheerproces

Als er een pilot wordt gestart met het overzichtscherm van HP OpenView dient er een presentatie gegeven te worden. Hierin dienen de belangrijkste beheerprocessen aan bod te komen, tevens dient er uitgelegd te worden hoe het monitoringspakket functioneert. Voor de technisch beheerders wordt er een quick reference card gemaakt waarop alle functies in het kort worden uitgelegd. Een quick reference card is een soort beknopte handleiding.

Pagina 40

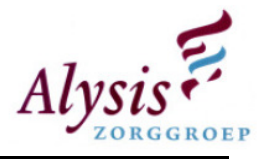

#### Beheerproces

Voor een volledige beschrijving van dit proces zie hoofdstuk 4 van het beheerproces HP OpenView die als bijlage is toegevoegd.

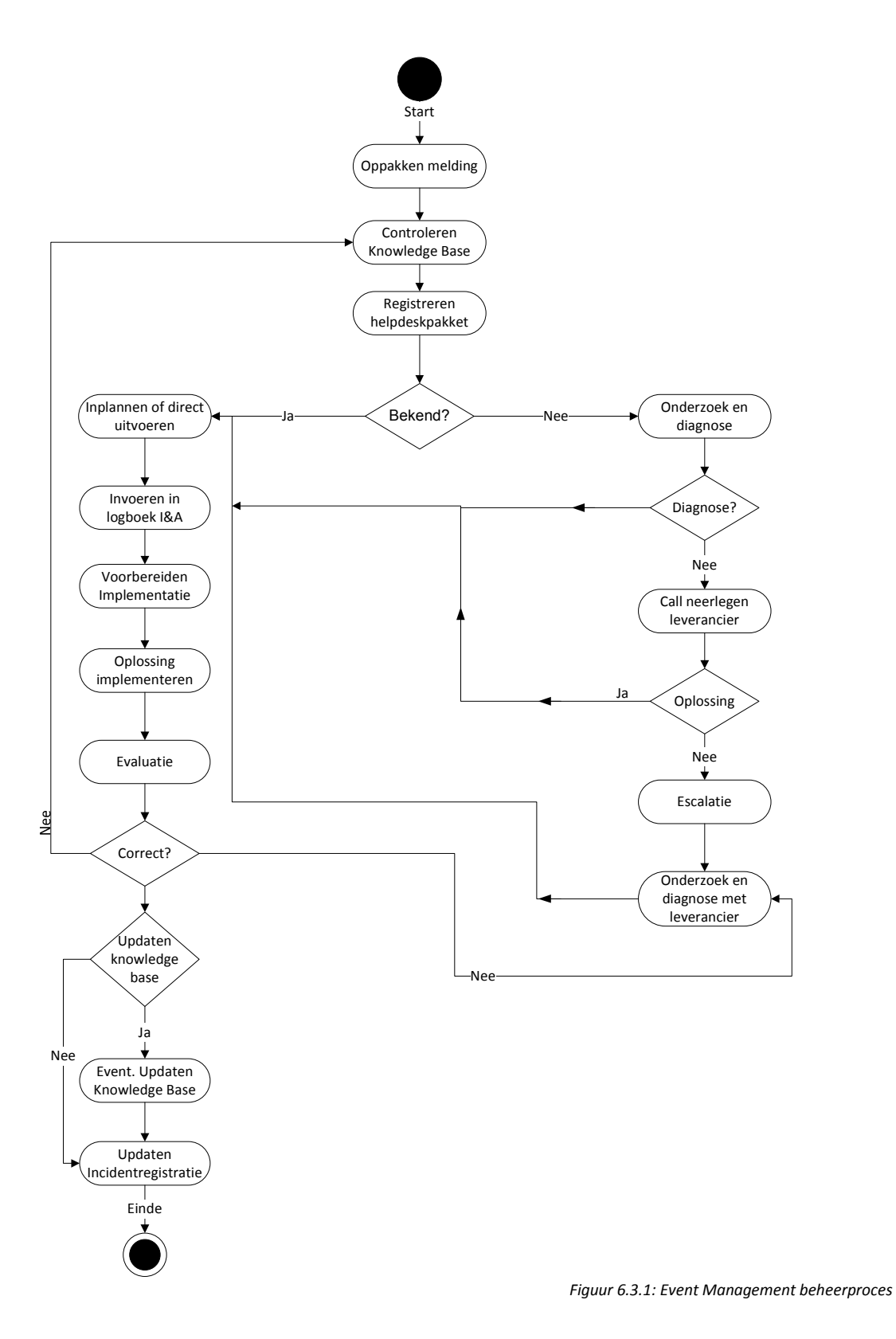

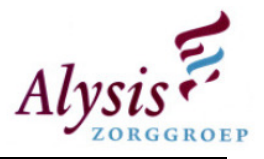

# 6.4. Evaluatie

#### **Omschrijving**

De evaluatie is nodig om een change te beoordelen. In deze beoordeling wordt er gecontroleerd of deze noodzakelijk is of was. Verder wordt er besproken wat de effecten zijn, nam het veel performance weg en welke risico's bezat de change.

#### Uitvoering proces

Dit proces wordt uitgevoerd met alle medewerkers die bij de change betrokken waren.

#### Afbakening

Changes die eerder doorgevoerd zijn mogen geen onderdeel uit maken van de evaluatie voor de change die besproken wordt.

#### Inrichting

Dit beheerproces is nagenoeg gelijk aan de ITIL standaard, echter is het zo dat een aantal punten zijn samengevoegd namelijk de verwachte en actuele performance, bedoelde en onbedoelde effecten. Verder is ingebouwd dat de keuze gemaakt moet worden of de change wel of niet geïmplementeerd moet worden. Deze stap kan worden overgeslagen als de change al is geïmplementeerd.

#### Implementatie beheerproces

Dit proces is een compleet nieuw proces en dient te worden meegenomen als HP OpenView van de pilot omgeving naar de productie omgeving gaat. De technische beheerders die bij de beheerders van HP OpenView om changes verzoeken dienen op dit proces te worden gewezen.

#### Beheerproces

Voor een volledige beschrijving van dit proces zie hoofdstuk 5 van het beheerproces HP OpenView die als bijlage is toegevoegd.

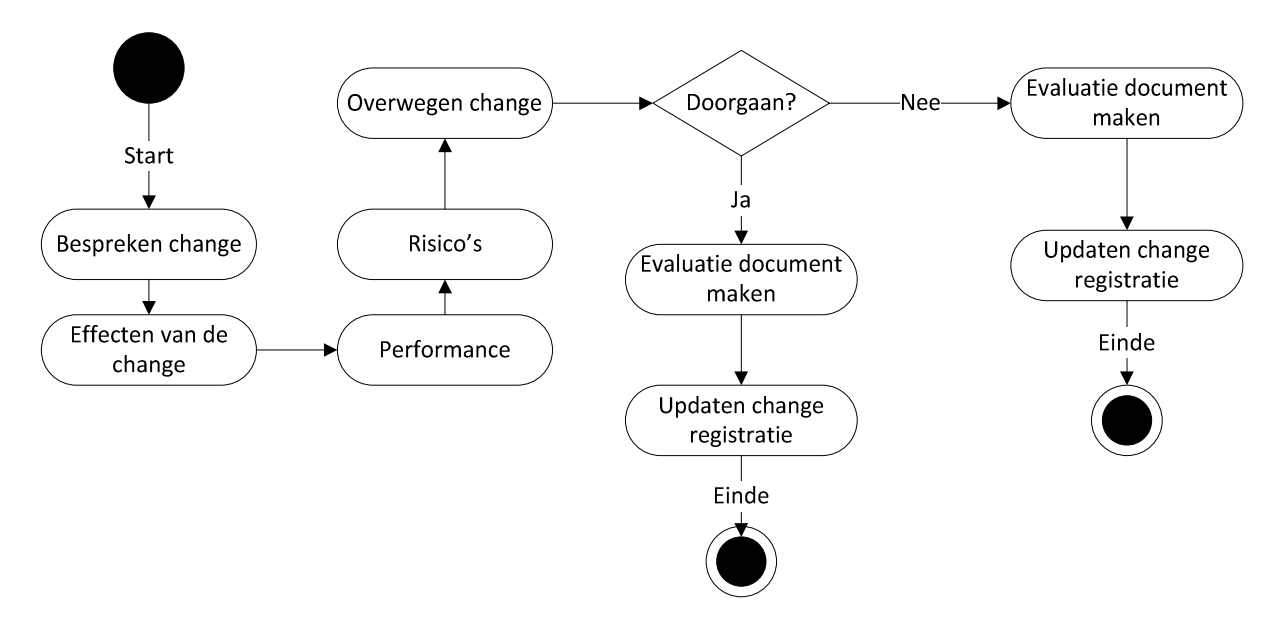

Figuur 6.4.1: Evaluatie beheerproces

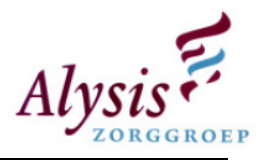

# 6.5. Knowledge Management

#### Omschrijving

Dit proces dient ervoor om kennis, die wordt opgedaan aan de hand van meldingen die door de technisch beheerders worden verholpen, te delen met andere medewerkers van de afdeling automatisering. Enkele voordelen van een knowledge base is:

- Centraal opslaan van kennis;
- Kennisverbreding;
- Minder afhankelijk van andere technisch beheerders;
- Percentage incidenten dat in eenmaal verholpen is stijgt.

#### Uitvoering proces

Door de technisch beheerders die incident/events oplossen die niet in de knowledge base staan en deze vervolgens moeten registeren.

#### Afbakening

Dit proces omvat alleen het uitbreiden van de knowledge base van HP OpenView. Andere applicaties vallen buiten dit proces.

#### Inrichting

Dit beheerproces wijkt het meeste af van de ITIL standaard. Dit proces wordt in incident- en event management gecontroleerd op inconsequenties en of deze wel accuraat is. Reden om in de incidenten event management te brengen is dat de technisch beheerder een van deze twee processen start. Door in dit proces een activiteit te zetten is er een controle of de knowledge base een oplossing heeft voor het incident/event. Hierdoor wordt er door de technisch beheerder gecontroleerd en bewaakt of de knowledge base accuraat is.

Door in het begin van het incident- en event management proces te laten controleren of de oplossing in de knowledge base staat, wordt er door de technische beheerder aan kennistransfer gedaan. Hierdoor is de afdeling automatisering niet afhankelijk van een specifieke technisch beheerder.

#### Implementatie beheerproces

Dit proces wordt voor een groot deel al gedaan door technisch beheerders voor de meldingen binnen het helpdeskpakket. Echter de oplossing wordt niet altijd voor alle incidenten geregistreerd. In de pilot omgeving van HP OpenView wordt dit al wel gedaan, zodat als er overdracht is naar de productie omgeving de technisch beheerders niet met een lege knowledge base van start gaan. Later dient dit proces te worden geïntegreerd met het nieuwe helpdeskpakket.

#### Beheerproces

Voor een volledige beschrijving van dit proces zie hoofdstuk 6 van het beheerproces HP OpenView die als bijlage is toegevoegd..

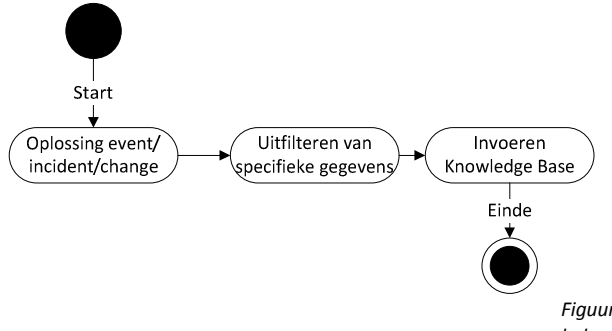

Figuur 6.5.1: Knowledge Management beheerproces

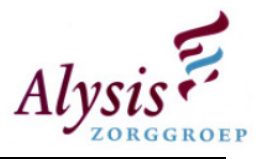

# 6.6. Release & Deploy Management

#### **Omschrijving**

Doelstelling van dit proces is het beschrijven van het invoeren in HP OpenView van services die nog niet bewaakt worden maar wel aan de eindgebruiker van de Alysis Zorggroep worden.

#### Uitvoering proces

Beheerders van HP OpenView en technisch beheerders van de desbetreffende applicatie starten dit proces. De applicaties dienen in volgorde van de takenmatrix te worden geïmplementeerd. De applicatie met de hoogste prioriteit gaat voor op de applicaties met de laagste prioriteit.

#### Afbakening

Buiten dit proces valt het implementeren/uitrollen van de applicatie die bewaakt gaat worden.

#### Inrichting

In dit proces wordt afgeweken van de volgorde waarin de activiteiten plaats vinden. Het uitwerken van de service view voor HP OpenView wordt in een Excel sheet beschreven. Deze Excel sheet wordt later ingelezen binnen HP OpenView. De handeling om het Excel sheet te importeren dient eerst te worden ingepland voordat het wordt geïmporteerd. Voor het inlezen van de Excel sheet dient HP OpenView buiten kantooruren offline te worden gebracht en deze vervolgens te importeren.

Het uitzoeken van events, het bouwen, testen policies en documentatie maken kan binnen kantooruren plaats vinden. HP OpenView zal geen hinder ondervinden van het ontwikkelen hiervan. Alleen als de policies correct functioneren heeft het zin om de Excel sheet te importeren binnen HP OpenView. Dus het importeren en testen van de service view wordt als een van de laatste activiteiten binnen het proces.

#### Implementatie beheerproces

Dit proces is nodig om een niet bewaakte applicatie correct binnen HP OpenView te krijgen. Dit proces dient door beheerders van HP OpenView te worden opgepakt als er een services wordt toegevoegd aan het monitorings pakket.

#### Beheerproces

Voor een volledige beschrijving van dit proces zie hoofdstuk 7 van de beheerproces HP OpenView die als bijlage is toegevoegd.

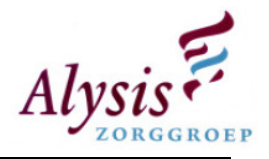

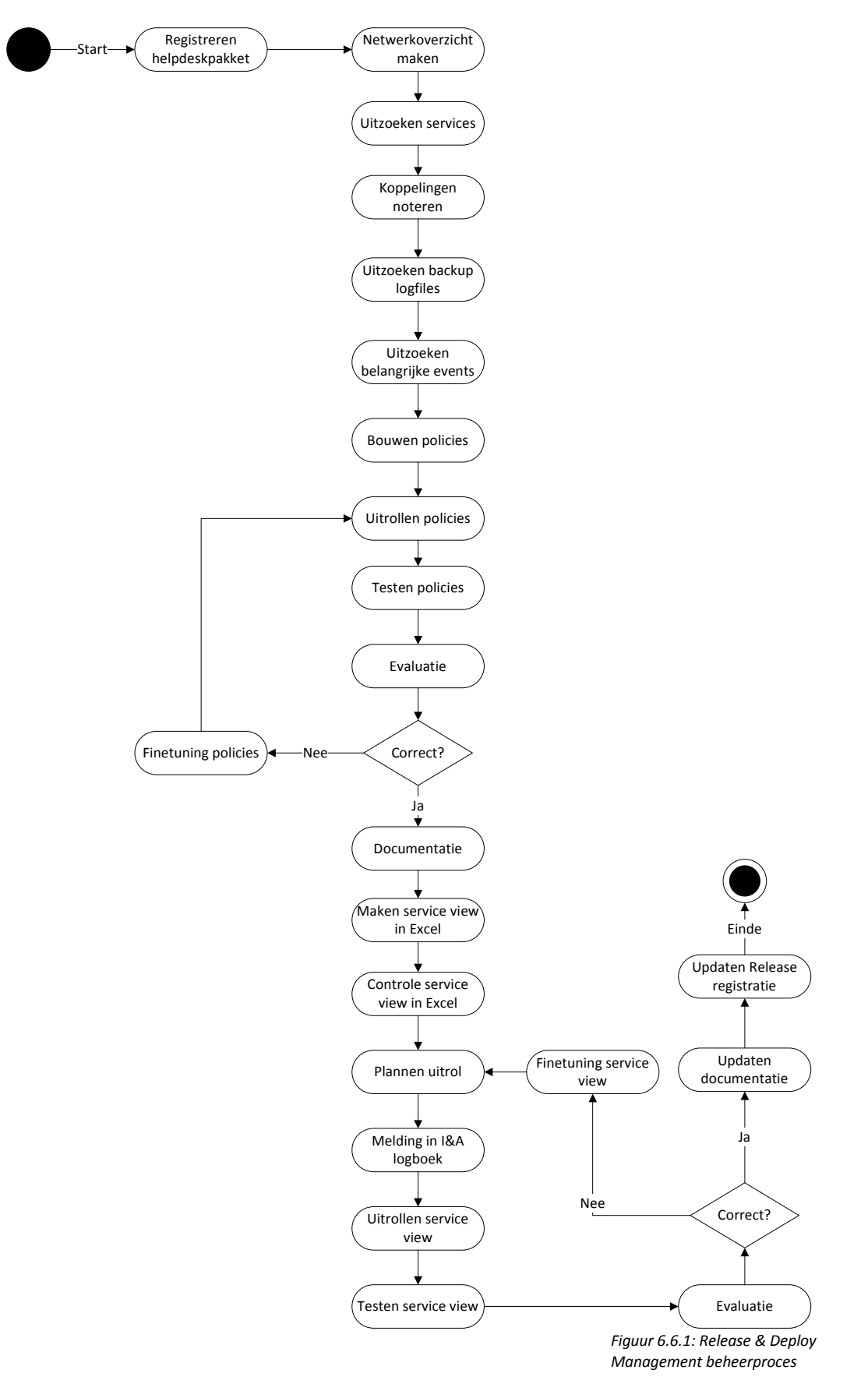

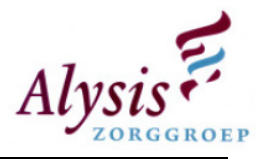

# 6.7. Continual Service Improvement

#### **Omschrijving**

Dit proces dient er voor te zorgen dat er in eenmaal per kwartaal wordt gekeken hoever het HP OpenView monitorings pakket is en welke doelstelling de afdeling heeft voor dit pakket en welke er behaald zijn. Door dit proces uit te voeren wordt het monitorings pakket naar een hoger niveau gebracht binnen de afdeling.

#### Uitvoering proces

Dit wordt gestart door de manager van de afdeling samen met de beheerders van HP OpenView.

#### Afwijkingen beheerproces met ITIL standaard

Dit proces is conform de ITIL standaard, echter de vragen anders zijn verwoord om tot dezelfde eindconclusie te komen.

#### Inrichting

Dit proces wordt bekend gemaakt aan de manager van de afdeling. De beheerders van HP OpenView dienen te controleren dat dit proces elk kwartaal gestart wordt. Voorbereidingen dienen voor de eerste bijeenkomst te zijn afgerond.

Om een goed overzicht te krijgen waar de afdeling automatisering staat met betrekking tot het monitorings pakket worden er interviews met de technische beheerders gehouden. In de interviews dient naar de wensen van de technische beheerders worden gekeken.

Aan de hand van de volgende vragen wordt er een verbeterings proces in gang gezet:

- 1. Zijn de doelstellingen behaald?
- 2. Waar staat de afdeling nu tot HP OpenView?
- 3. Wat wil de afdeling?
- 4. Wat heeft de afdeling nodig?
- 5. Kan de afdeling dit permitteren?
- 6. Wat zijn de verwachtingen en noodzaak?

Een toelichting op deze vragen staat in de beheerproces HP OpenView paragraaf 8.3.

#### Implementatie beheerproces

Dit proces wordt bekend gemaakt aan de manager van de afdeling. De beheerders van HP OpenView dienen te controleren of dit proces elk kwartaal opgestart wordt. Voorbereidingen dienen voor de eerste bijeenkomst te zijn afgerond.

Als het monitorings pakket gevorderd is binnen de afdeling kan het proces elk half jaar gestart worden.

#### **Beheerproces**

Voor een volledige beschrijving van dit proces zie hoofdstuk 8 van het beheerproces HP OpenView die als bijlage is toegevoegd.

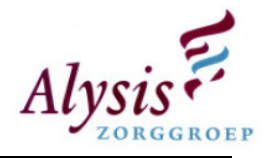

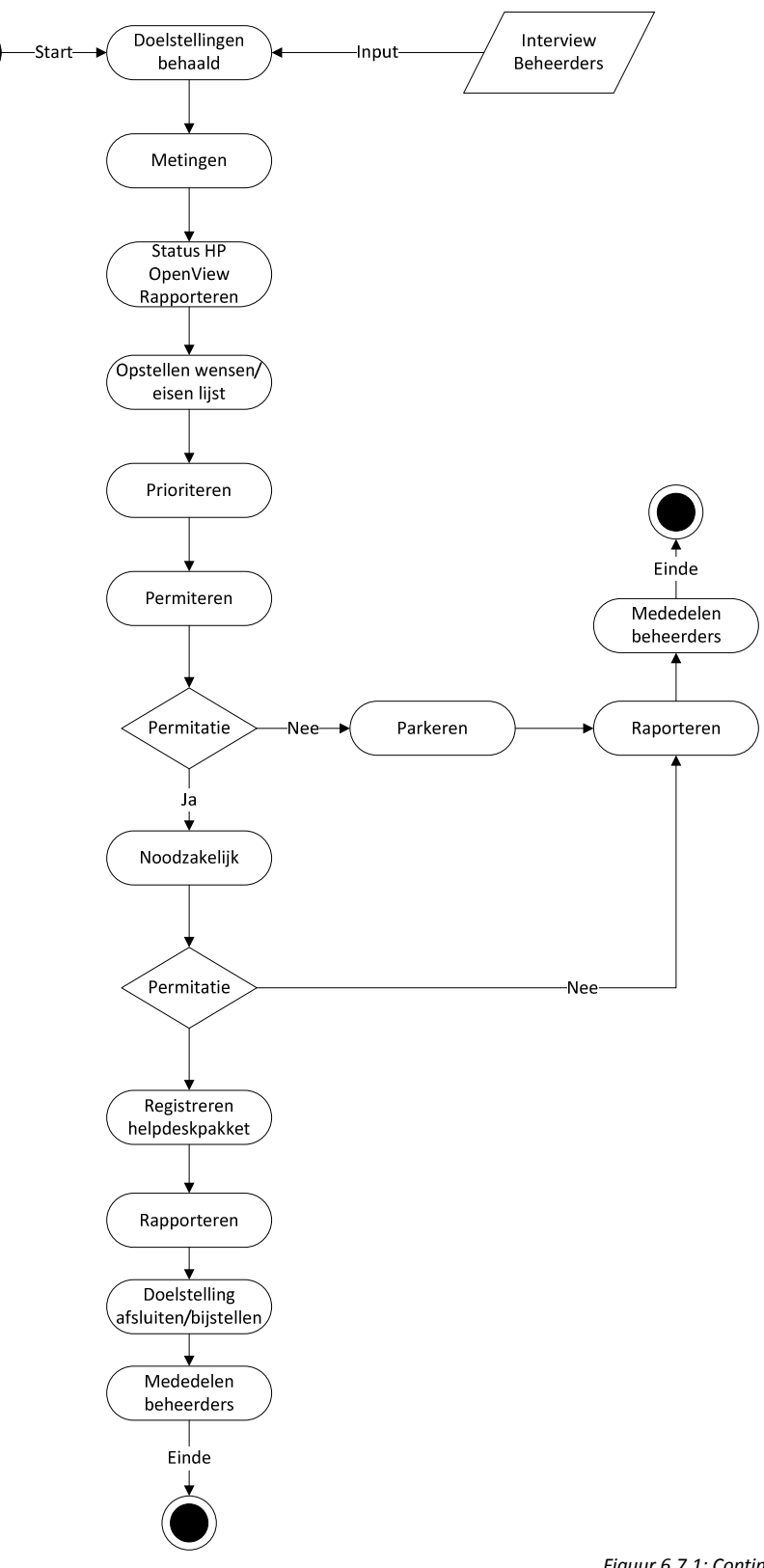

Figuur 6.7.1: Continual Service Improvement beheerproces

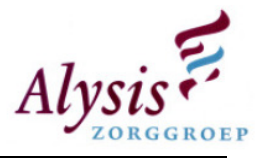

# 7. Implementatie

Om HP OpenView binnen de afdeling automatisering te integreren is er een prioriteitenlijst opgezet. Deze prioriteitenlijst is opgesteld aan de hand van de verbeterpunten. Een verbeterpunt met een laag prioriteitengetal heeft voorrang op een verbeterpunt met een hoger getal.

Hieronder staan de aanbevelingspunten in volgorde beschreven, door deze volgorde aan te houden wordt de betrouwbaarheid en accuratie van HP OpenView gewaarborgd.

- 1. Afwegingen maken over severity;
- 2. Verbeterde basis bewaking;
- 3. Fine tuning van performance meldingen van citrix;
- 4. Bouwen Policies ;
- 5. Bouwen Service Views;
- 6. Goodwill kweken onder beheerders voor HP OpenView;
- 7. Beheerprocessen rondom wijzigingen HP OpenView;
- 8. Vastleggen wat er is ingesteld per applicatie / Documentatie;
- 9. Bewaken HP OpenView;
- 10. 80/20 regel;
- 11. Tools;
- 12. Rechten binnen het HP OpenView pakket.
- 13. AlarmPoint inrichten;
- 14. Koppeling maken naar het helpdeskpakket.

Punten 1,2 en 3 (zie boven) zijn eenmalig uitgezocht en geïmplementeerd. Voor de Citrix performance meldingen is gekozen om de servers te finetuning. Tijdens het uitvoeren van het afstudeerproject is er een uitrol geweest van Office 2003, na deze uitrol bleek Office 2003 veel performance in beslag te nemen. Er is gekozen om Office 2003 te gaan finetunen, hierdoor werden de performance meldingen in HP OpenView ook een stuk minder.

Als een applicatie in HP OpenView bewaakt gaat worden, dienen de punten 4, 5 en 6 (zie boven) te worden uitgevoerd. Voordat een applicatie kan worden bewaakt dient er eerst de 80/20 regel te worden aangepast, zodat er voldoende tijd is om een applicatie te kunnen bewaken. Voordat er een keuze wordt gemaakt welke applicaties als eerste bewaakt wordt, dienen de bedrijfskritische applicaties voor te gaan op andere. Nadat de bedrijfskritische applicaties worden bewaakt dienen de andere applicaties bewaakt te worden. Dit kan aan de hand van de prioriteitenlijst die de afdeling automatisering heeft voor de applicaties.

Na de implementatie van tools en rechten dienen deze getest te worden. Rechten worden niet veranderd als ze zijn goedgekeurd, de tools kunnen later wel worden uitgebreid als er een vraag komt om een tool te implementeren.

De laatste twee punten(zie boven) zijn AlarmPoint inrichten en koppeling met het helpdeskpakket maken. De twee punten dienen tot het allerlaatst bewaart te worden. Als HP OpenView niet goed is ingericht kunnen er verkeerde meldingen binnen komen in het helpdeskpakket of op de sema telefoon. Door de verkeerde meldingen wordt HP OpenView niet serieus genomen en zal er nauwelijks met het monitorings pakket worden gewerkt.

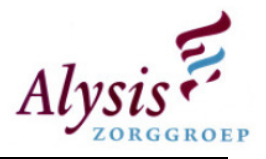

# 8. Proof of concept

Aan de hand van de aanbevelingen zijn er een zestal bedrijfskritische applicaties geïmplementeerd in HP OpenView. Voor het uitzoeken van de bewaking van applicaties is er samengewerkt met de technisch beheerder/projecten medewerkers die verantwoordelijk zijn voor deze applicatie. Aller eerst is uitgezocht wat belangrijk is voor deze applicaties, namelijk:

- Cliënt;
- Applicatie;
- Database;
- Storage;
- Koppelingen;
- Randapparatuur (Vb. Wasmachines, drogers, noodpc's);
- Backup.

Nadat deze punten zijn uitgezocht is, wordt er in een Excel sheet de service view gedefineerd (Zie onderstaande afbeeling).

|    | Service        | DomainName | ApplicationName | A Category         | A Subcategory  | A FunctionalViews     | A Workgroup             |
|----|----------------|------------|-----------------|--------------------|----------------|-----------------------|-------------------------|
|    | Diamant        |            | <b>Citrix</b>   | Diamant Client     | Citrix         | Automatisering        | <b>Technisch Beheer</b> |
|    | Diamant        |            | <b>Citrix</b>   | Diamant Client     | Citrix         | Automatisering        | <u>Technisch Beheer</u> |
|    | Diamant        |            | DiamantApl      | Diamant Applicatie | <b>Diamant</b> | <b>Automatisering</b> | Technisch Beheer        |
| 5. | Diamant        |            | DiamantKop      | Diamant Koppeling  | <b>Diamant</b> | <b>Automatisering</b> | Technisch Beheer        |
| Я. | Diamant        |            | <b>SQL</b>      | Diamant Database   | <b>SOL</b>     | Automatisering        | Technisch Beheer        |
|    | Diamant        |            | <b>Cluster</b>  | Diamant Database   | <b>Cluster</b> | Automatisering        | Technisch Beheer        |
| 8. | Diamant        |            | <b>SQL</b>      | Diamant Database   | <b>SOL</b>     | Automatisering        | Technisch Beheer        |
| q. | <b>Diamant</b> |            | <b>Cluster</b>  | Diamant Database   | <b>Cluster</b> | Automatisering        | Technisch Beheer        |

Figuur 8.0.1: Excel service View

Nadat er een controle is geweest of alle typfouten eruit zijn, kan deze sheet geïmporteerd worden in het programma "SV3A". In SV3A kan men koppelingen aanmaken tussen de service view en de policies. Deze koppelingen zijn nodig om ervoor te zorgen dat als er een melding binnen komt in HP OpenView deze worden vertaald naar de service view. Afhankelijk van de weging van de melding zal de service view verkleuren. Nadat de koppelingen zijn aangemaakt en er gecontroleerd is of de service view correct is gedefineerd kan SV3A de opdracht krijgen om de gegevens om te zetten en deze vervolgens te exporteren naar de HP OpenView database.

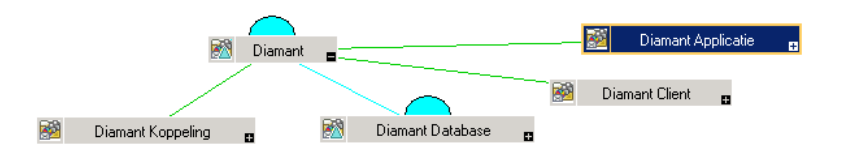

Figuur 8.0.2: service View

Het definieren van de service view en de relatie leggen van de koppelingen kan handmatig binnen HP OpenView, echter kost dit veel tijd en is typfout gevoelig.

De policies zorgen ervoor als er een event optreedt op de node, deze door wordt gestuurd naar HP OpenView. De policies worden aan de hand van de boven genoemde punten gemaakt. Er zijn verschillende soorten policies, namelijk: ConfigFile, Logfile Entry, Scheduled Task, SNMP Interceptor, Windows Event Log, etc. Het is mogelijk om een policy te maken die een script op een tijdsinterval start. Hierdoor kan er van alles bewaakt worden. Doordat dit complex is gaat er veel tijd inzitten om een policy goed af te stellen.

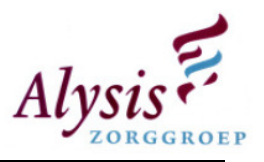

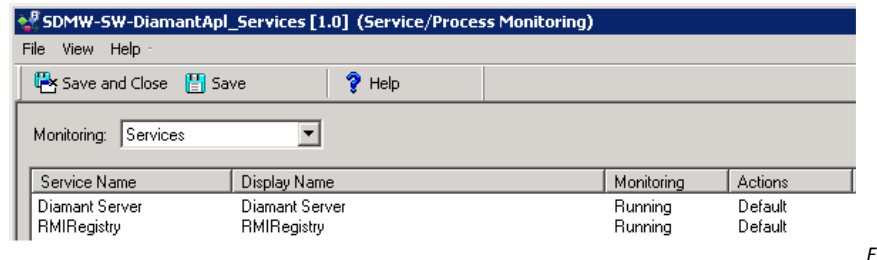

Figuur 8.0.3: Policy services

Nadat de policies getest zijn kunnen deze op de nodes worden uitgerold. Als de policies correct zijn uitgerold start de client agent van HP OpenView op een interval de policies. Deze tijdsinterval kan per policy worden gespecificeerd.

In de afbeelding hieronder staat het overzichtscherm dat op de afdeling automatisering is geplaatst. In het overzichtsscherm kunnen alleen meldingen worden bekeken, overige functies zijn niet toegekend aan het functionele account.

Het overzichtscherm is opgesplits in twee gedeeltes. In het bovenste gedeelte staat de service view, in het onderste gedeelte de event meldingen.

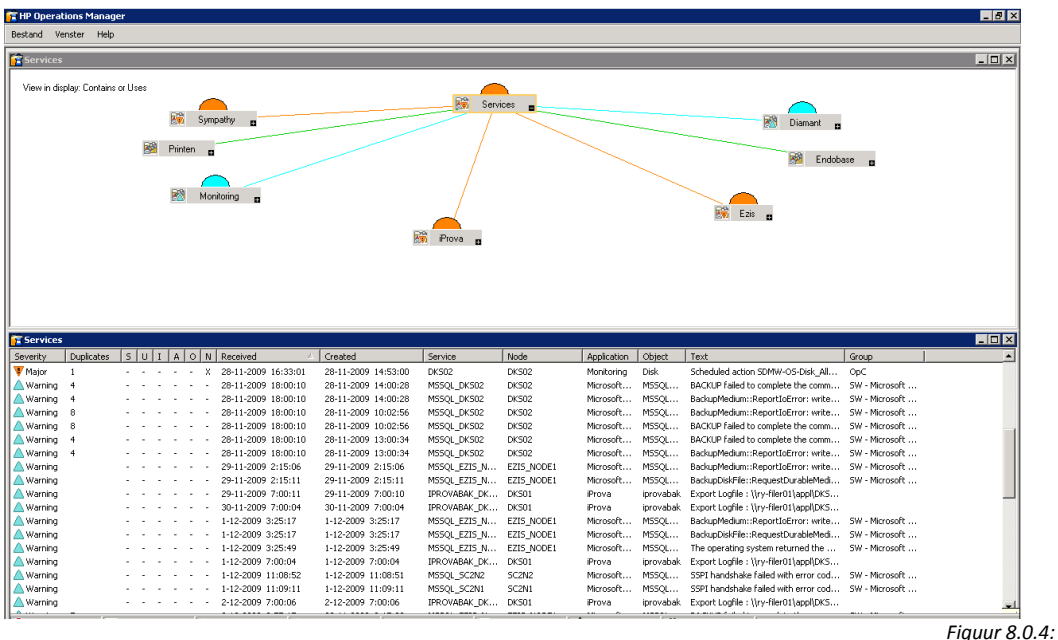

Overzichtsscherm

Door een event melding te openen wordt er een nieuw venster gestart. Dit venster bestaat uit verschillende tapbladen. De volgende gegevens zijn van belang:

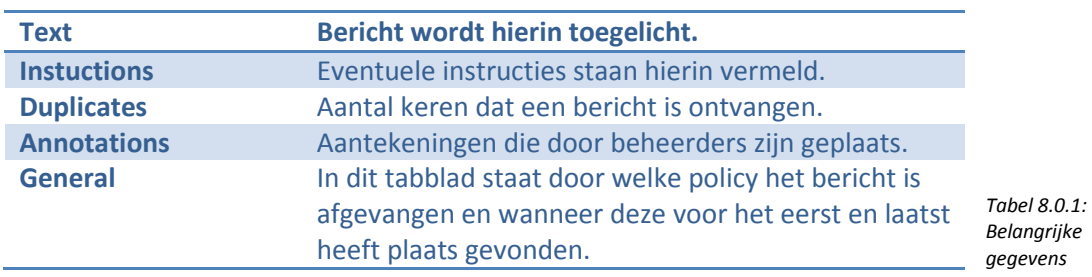

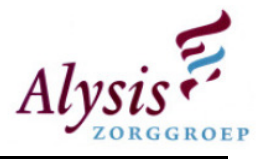

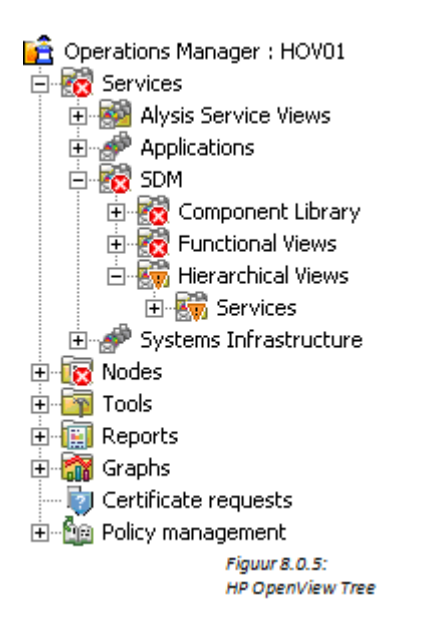

Onder services worden de applicaties in een service view weergegeven. Een applicatie in de service view bestaat uit de volgende onderdelen:

- Cliënt;
- Applicatie;
	- Database;
- Storage;
- Koppelingen;
- Apparaten;
- Backup.

In Nodes staan alle servers die door HP Operations Manager worden gemonitord, standaard worden hier alle actieve berichten weergegeven. Er zijn vijf catogorieën actieve berichten:

- Normal;
- Warning;
- Minor;
- Major;
- Critical.

In de map tools staan diverse tools die handig kunnen zijn voor het beheren van servers. Niet alle tools werken via de webinterface en voor Citrix servers. Een aantal tools functioneren niet op de Citrix servers omdat er geen client agents op deze servers zijn geïnstalleerd. Enkele tools zijn: Computer Management, Remote Desktop, IP Configuratie, lijst met processen/services die actief zijn op een server.

Onder reports en graphs kan men statistieken opvragen enkele zijn: netwerk, servers, services, applicaties. Doordat HP OpenView opnieuw is ingericht heeft het geen zin om rapporten op te vragen. Als men een rapport opvraagt kan men nog oude statistieken krijgen. Door deze verkeerde gegevens kunnen er geen beslissingen worden genomen.

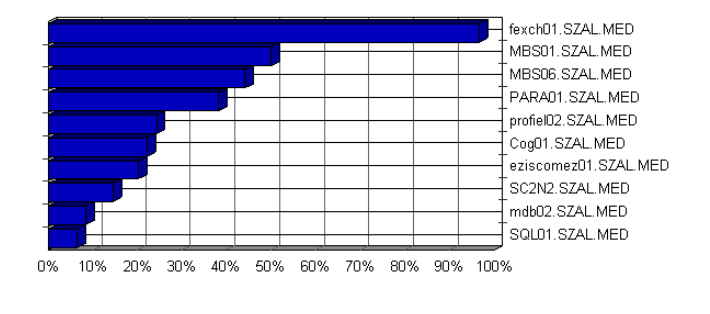

Figuur 8.0.6: Performance Report

Als een client agent geïnstalleerd is op een server, dient er een certificaat geaccepteerd te worden. De nieuwe certificaten kan men terugvinden onder certificate requests. Naast het accepteren kan er ook gekozen worden voor het weigeren van een certificaat.

In policy management staan de policies die op de diverse nodes kunnen worden uitgerold. Naast het uitrollen kan men ook policies aanmaken en bewerken. Tevens kan men zien welke policies er uitgerold worden en welke niet goed uitgerold zijn waardoor er een wachtrij ontstaat.

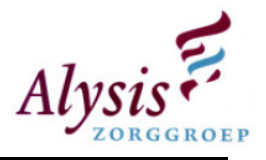

# 9. Conclusie en evaluatie

In hoofdstuk 2 komt de huidige situatie aan bod van het softwarepakket HP OpenView. Vanuit deze huidige situatie zijn er een aantal verbeterpunten opgesteld. Uitvoering van punten dient ervoor te zorgen dat HP OpenView weer op orde komt en een goed monitoringssysteem wordt voor de afdeling automatisering.

Echter er dient veel tijd voor de inrichting van dit monitorings systeem te worden uitgetrokken, HP OpenView is een zeer complex programma, als men er een paar weken geen aandacht aanbesteed verwaterd de kennis snel en zijn de meldingen die binnen HP OpenView ontvangen zijn achterhaald.

Door de 80/20 regel aan te passen die in de verbeterpunten staan omschreven, kan men HP OpenView gaan beheren en serieus naar de meldingen/incidenten kijken. Vervolgens gaan de technisch beheerders deze meldingen/incidenten verhelpen waardoor ernstige incidenten uit blijven. Hiermee wordt er tijdwinst behaald wat aan fine tuning of change management van HP OpenView kan worden besteed.

Hier zit een van de discussie punten van dit project. De projectleider (tevens afdelingsmanager) wilt voor de mede projectleden vrij weinig tijd reserveren. Zij krijgen twee halve dagdelen die ze mogen benutten als er weinig verstoringen hebben plaats gevonden. Hierdoor blijven de technische beheerders reactief werken, waardoor er weinig aan HP OpenView wordt gedaan. Door weinig tijd aan HP OpenView te besteden kan het weer in de oude situatie vervallen, een verschil is dat HP OpenView minder meldingen ontvangt (mede mogelijk gemaakt door nieuwe basis bewaking).

De tijd die de technische beheerders hierdoor kunnen besparen kan teruglopen naar 50 tot 60 procent van de huidige 80. De 20 tot 30 procent die men overhoudt kan men gebruiken voor het finetunen en het bijwerken van HP OpenView, HP OpenView zal dan accuraat blijven. Voordat deze verdiensten verdient kunnen worden dient er eerst veel tijd te worden geinvesteerd in het inrichten en het finetunen van HP OpenView.

In het begin van het project wilde de projectleider dat helpdeskmedewerkers de technisch beheerders aansturen als er een melding binnen komt in HP OpenView. Echter als er een critical melding is opgetreden gaat dit niet functioneren want de helpdeskmedewerkers zijn dan druk bezig om alle telefoontjes te beantwoorden die binnen komen. Hierdoor wordt er dus niet proactief beheerd. De technische beheerders kunnen direct zien waar het incident plaats heeft gevonden. Dit heeft als voordeel dat de technisch beheerder tijdwinst heeft behaald omdat hij/zij niet eerst hoeft te onderzoeken waar het incident heeft plaats gevonden. Na een gesprek tussen het projectteam en projectleider(afdelings manager) is de situatie die in hoofdstuk 6 beschreven is goedgekeurd.

Momenteel worden er een zestal applicaties bewaakt binnen HP OpenView, voordat deze applicaties goed bewaakt worden in HP OpenView zit er al veel finetuning in. Doordat HP OpenView zeer complex is en het veel tijd kost om een applicatie te bewaken, is er een conclusie getrokken om eerst de bedrijfs kritische applicaties in HP OpenView te bewaken. .Door de complexiteit van HP OpenView dienen de instellingen en stappen om een applicatie te bewaken gedocumenteerd te worden.

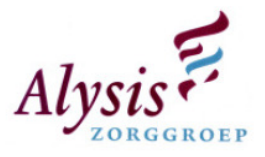

Tijdens het uitdenken van de beheerprocessen dient er goed nagedacht te worden welke stappen er ondernomen dienen te worden. Doordat de technisch beheerders momenteel reactief te werk gaan, dienen de beheerprocessen die ontworpen zijn goed in elkaar te steken zodat er proactief gewerkt kan gaan worden.

Om draagvlak te creeren bij de technisch beheerders van de afdelingen, dienen zij continu geprikkeld te worden om met HP OpenView te gaan werken. Wanneer er een applicatie bewaakt gaat worden dient men dit te overleggen met de technisch beheerder. De technisch beheerder ziet welke meldingen er binnen gaan komen voor de desbetreffende applicatie. Door samen met de technisch beheerder meldingen te beoordelen of ze correct zijn en de juiste severity hebben, wordt de technische beheerder gestimuleerd om meldingen op te pakken.

Het lastige in het begin van het project is dat er steeds een verdediging moet komen om HP OpenView te beschermen. Technische beheerders zagen in het begin niet hoeveel werk het is om HP OpenView accuraat te krijgen met een zestal applicaties. Tevens was er de vraag als er een storing was met een applicatie waarom deze nog niet bewaakt werd. Er moest dan steeds uitgelegd worden dat er veel tijd in zit om een applicatie goed te bewaken. De motivatie die hierachter zit is je kunt beter één applicatie goed kunt bewaken dan twee waarvan de bewaking half.

Enkele leermomenten binnen het project zijn:

- Technische beheerder anders benaderen als er een melding is opgetreden i.p.v. de melding geven en zeggen dat deze opgelost dient te worden;
- Inzicht krijgen hoe applicaties in het Alysis ICT-omgeving functioneren;
- Kennis opbouwen en delen van HP OpenView;

Tijdens het schrijven van deze scriptie vind er overdracht plaats. Applicaties die bewaakt worden binnen HP OpenView worden over gedragen aan enkele technisch beheerders. De technische beheerders krijgen een quick reference card hoe ze met HP OpenView kunnen werken. Om de technisch beheerder te gemoet te komen is er een knowledge base opgezet met een aantal meldingen erin die zijn opgelost. Tevens gaan er gesprekken plaats vinden waarin de technische beheerder vragen kan stellen en event meldingen aangeven die niet correct zijn. Hierdoor waarborg je dat HP OpenView accuraat blijft en dat er goodwill blijft bestaan bij de technisch beheerder.

Op de afdeling is er momenteel een overzichtsscherm geplaatst met een zestal applicaties: Diamant, Sympathy, Print server, EZIS, iProva en Endobase. Deze applicaties zijn volgens hoofdstuk 5 ingericht. Als de technisch beheerders correct werken met HP OpenView en de meldingen netjes worden bijgewerkt dan wordt het overzichtscherm verplaatst naar de helpdesk. Als een service view van status veranderd en de helpdesk ontvangt diverse telefoontjes over een applicatie dan kan de helpdeskmedewerker tegen de eindgebruiker zeggen: "Ik weet waar u voor belt, we zijn momenteel bezig om het incident te verhelpen." Doordat de technisch beheerder direct overzicht heeft waar de verstoring plaats heeft gevonden kan deze meteen aan de slag en de storing mogelijk snel te verhelpen.

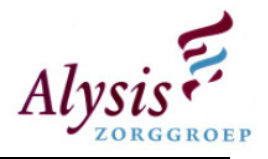

# Woordenlijst

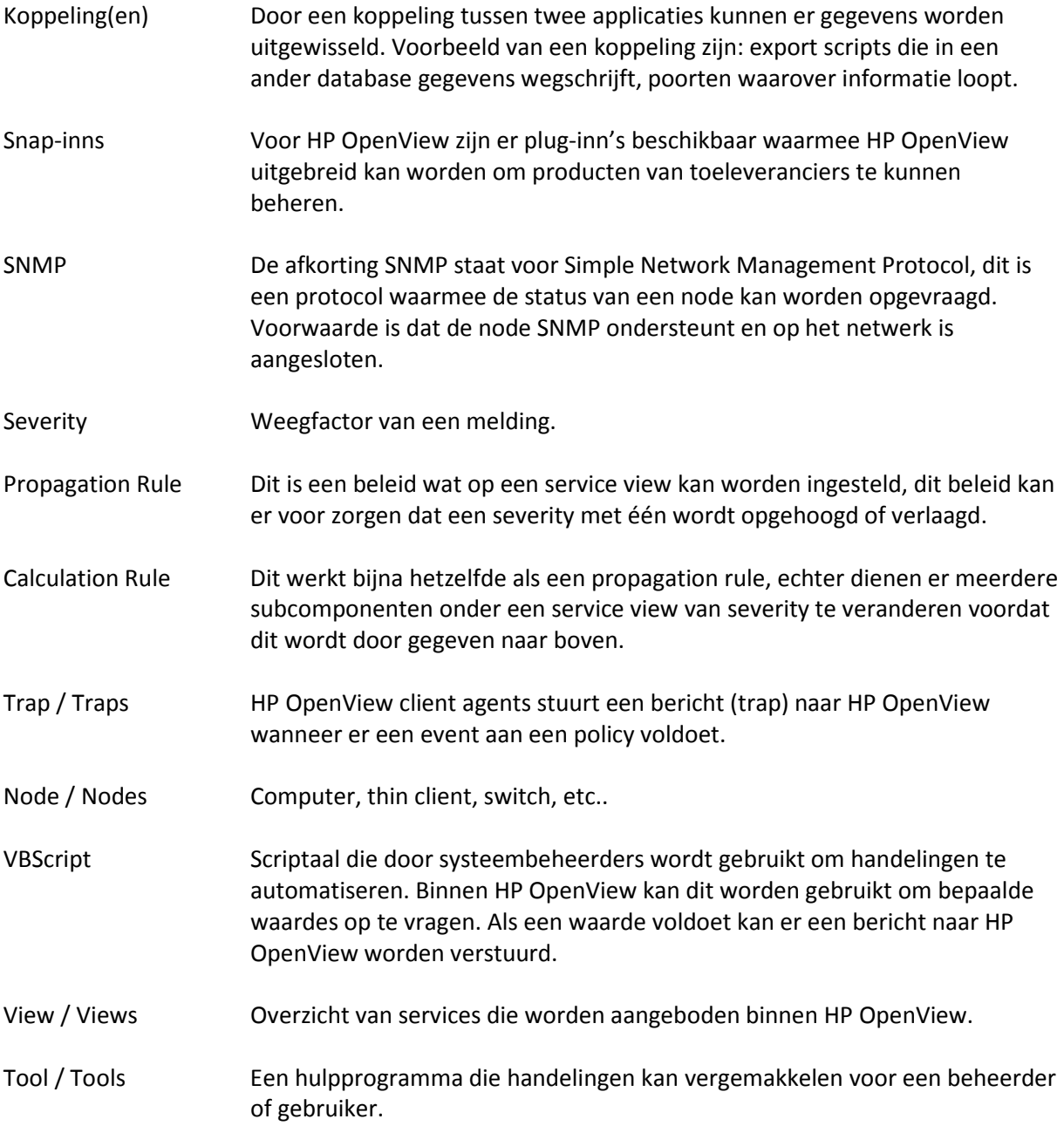

![](_page_55_Picture_1.jpeg)

# Bronvermelingen

![](_page_55_Picture_99.jpeg)

# Literatuurlijst

Bon, J. van / andere auteurs (Feb. 2009), Een Managemetnguide Service Design op basis van ITIL V3, Van Haren Pubblishing, Eerste druk, ISBN: 978-90-8753-158-4

Kisters, H. / Kollenburg E. van, ITIL en dienstverlening, Academic Service, Eerste druk 2<sup>e</sup> oplage, ISBN: 90-395-2134-4

Peters, L. / Bordewijk, M. / Ermers, J., De kleine ITIL V3 Academic Service, Eerste druk 2<sup>e</sup> oplage, ISBN: 978-90-12-12282-5

# Bijlages

- 1. Quick reference card;
- 2. Analyse;
- 3. Beheerproces HP OpenView.